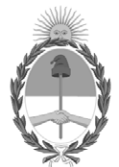

# **República Argentina - Poder Ejecutivo Nacional** Las Malvinas son argentinas

## **Disposición**

**Número:** 

# DI-2022-5494-APN-ANMAT#MS<br>CIUDAD DE BUENOS AIRES<br>Martes 12 de Julio de 2022

**Referencia:** 1-0047-3110-002064-22-2

VISTO el Expediente Nº 1-0047-3110-002064-22-2 del Registro de esta Administración Nacional de Medicamentos, Alimentos y Tecnología Médica (ANMAT), y: CONSIDERANDO:

Que por las presentes actuaciones Siemens Healthcare S.A. solicita se autorice la inscripción en el Registro Productores y Productos de Tecnología Médica (RPPTM) de esta Administración Nacional, de un nuevo producto médico.

Que las actividades de elaboración y comercialización de productos médicos se encuentran contempladas por la Ley 16463, el Decreto 9763/64, y MERCOSUR/GMC/RES. Nº 40/00, incorporada al ordenamiento jurídico nacional por Disposición ANMAT Nº 2318/02 (TO 2004), y normas complementarias.

Que consta la evaluación técnica producida por el Instituto Nacional de Productos Médicos, en la que informa que el producto estudiado reúne los requisitos técnicos que contempla la norma legal vigente, y que los establecimientos declarados demuestran aptitud para la elaboración y el control de calidad del producto cuya inscripción en el Registro se solicita.

Que corresponde autorizar la inscripción en el RPPTM del producto médico objeto de la solicitud.

Que se actúa en virtud de las facultades conferidas por el Decreto N° 1490/92 y sus modificatorios.

Por ello;

## EL ADMINISTRADOR NACIONAL DE LA ADMINISTRACIÓN NACIONAL

## DE MEDICAMENTOS, ALIMENTOS Y TECNOLOGÍA MÉDICA

#### DISPONE:

ARTÍCULO 1º.- Autorízase la inscripción en el Registro Nacional de Productores y Productos de Tecnología Médica (RPPTM) de la Administración Nacional de Medicamentos, Alimentos y Tecnología Médica (ANMAT) del producto médico marca Siemens Healthineers nombre descriptivo Equipo de tomografía computada y nombre técnico Sistemas de Exploración, por Tomografía Computarizada , de acuerdo con lo solicitado por Siemens Healthcare S.A. , con los Datos Identificatorios Característicos que figuran al pie de la presente.

ARTÍCULO 2º.- Autorízanse los textos de los proyectos de rótulo/s y de instrucciones de uso que obran en documento N° IF-2022-69577209-APN-INPM#ANMAT .

ARTÍCULO 3º.- En los rótulos e instrucciones de uso autorizados deberá figurar la leyenda "Autorizado por la ANMAT PM 1074-866 ", con exclusión de toda otra leyenda no contemplada en la normativa vigente.

ARTICULO 4°.- Extiéndase el Certificado de Autorización e Inscripción en el RPPTM con los datos característicos mencionados en esta disposición.

ARTÍCULO 5º.- La vigencia del Certificado de Autorización será de cinco (5) años, a partir de la fecha de la presente disposición.

ARTÍCULO 6º.- Regístrese. Inscríbase en el Registro Nacional de Productores y Productos de Tecnología Médica al nuevo producto. Por el Departamento de Mesa de Entrada, notifíquese al interesado, haciéndole entrega de la presente Disposición, conjuntamente con rótulos e instrucciones de uso autorizados y el Certificado mencionado en el artículo 4°.Gírese a la Dirección de Gestión de Información Técnica a los fines de confeccionar el legajo correspondiente. Cumplido, archívese.

## DATOS IDENTIFICATORIOS CARACTERÍSTICOS

PM: 1074-866

Nombre descriptivo: Equipo de tomografía computada

Código de identificación y nombre técnico del producto médico, (ECRI-UMDNS): 13-469 Sistemas de Exploración, por Tomografía Computarizada

Marca(s) de (los) producto(s) médico(s): Siemens Healthineers

Modelos: Naeotom Alpha

Clase de Riesgo: III

Indicación/es autorizada/s:

Este sistema de tomografía computarizada está destinado a generar y procesar imágenes transversales de los pacientes mediante la reconstrucción computarizada de datos de transmisión de rayos X. Este sistema de TC puede usarse para el cribado de baja dosis del cáncer de pulmón en poblaciones de alto riesgo.

Período de vida útil: 10 años

Condición de uso: Uso exclusivo a profesionales e instituciones sanitarias

Fuente de obtención de la materia prima de origen biológico: N/A

Forma de presentación: por unidad

Método de esterilización: N/A

Nombre del fabricante: Siemens Healthcare GmbH

Lugar de elaboración: 1) a) Henkestr. 127 – 91052 - Erlangen - Alemania b) Computed Tomography (CT), Siemensstr 1 -91301 - Forchheim – Alemania

Expediente N° 1-0047-3110-002064-22-2

N° Identificatorio Trámite: 38217

AM

Digitally signed by GARAY Valeria Teresa Date: 2022.07.12 08:33:57 ART Location: Ciudad Autónoma de Buenos Aires

Valeria Teresa Garay Subadministradora Nacional Administración Nacional de Medicamentos, Alimentos y Tecnología Médica

## **Anexo III.B de la Disposición 2318/02**

## **3. Instrucciones de Uso.**

*3.1 Las indicaciones contempladas en el ítem 2 de éste reglamento (Rótulo), salvo las que figuran en los ítem 2.4 y 2.5*

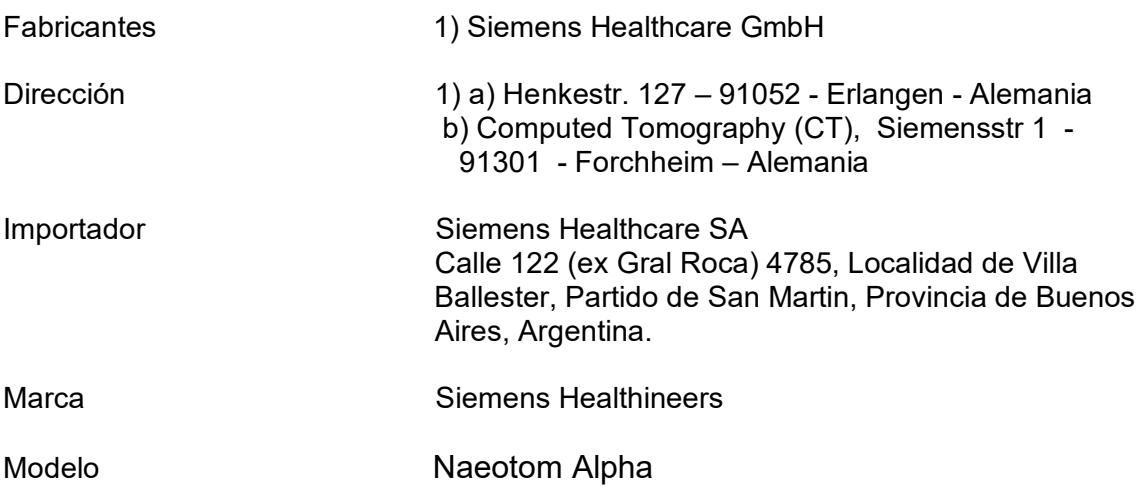

Sistema de Tomografía computarizada

Conexión de red:  $3N \approx 380-480$  V 50/60 Hz

Rango de temperatura para funcionamiento: de 18°C a 28°C Humedad rel.: de 20% a 80%, sin condensación

Vida útil: 10 años

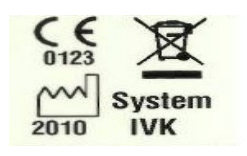

Dirección Técnica Farm. Ignacio O. Fresa – M.P. 19565<br>Condición de Venta Venta exclusiva a profesionales e insti Venta exclusiva a profesionales e instituciones sanitarias

Autorizado por ANMAT PM 1074-866

Manual de instrucciones Página 1 de 36

Página 1 de 36

El presente documento electrónico ha sido firmado digitalmente en los términos de la Ley N° 25.506, el Decreto N° 2628/2002 y el Decreto N° 283/2003.- IF-2022-69577209-APN-INPM#ANMAT Manual de instrucciones Página 1 de 36<br>

*3.2. Las prestaciones contempladas en el ítem 3 del Anexo de la Resolución GMC N° 72/98 que dispone sobre los Requisitos Esenciales de Seguridad y Eficacia de los Productos Médicos y los posibles efectos secundarios no deseados*

#### *Uso del sistema*

Este sistema de tomografía computarizada está destinado a generar y procesar imágenes transversales de los pacientes mediante la reconstrucción computarizada de datos de transmisión de rayos X. Este sistema de TC puede usarse para el cribado de baja dosis del cáncer de pulmón en poblaciones de alto riesgo.

## Naeotom Alpha

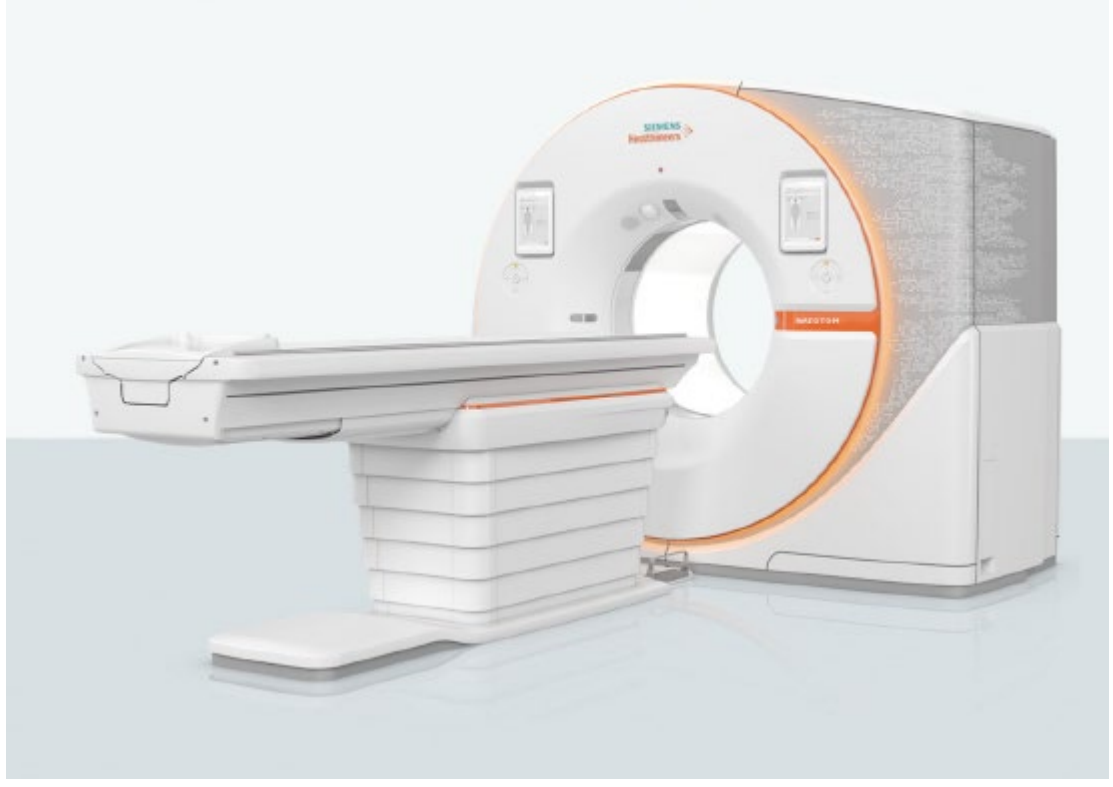

#### Detector QuantaMax

El sistema NAEOTOM Alpha está equipado con dos detectores QuantaMax. Dichos detectores utilizan una capa semiconductora entre el cátodo y el ánodo que permite una conversión directa de cada cuanto de rayos X en un pulso de tensión. De esta manera, la información de energía de los cuantos de rayos X se conserva en los píxeles del ánodo y siempre está disponible.

El detector adquiere simultáneamente pulsos individuales con distintos niveles de energía y los compara con diferentes umbrales. El proceso de reconstrucción utiliza información espectral independiente y sincroniza el procesamiento de los datos según la coherencia temporal inherente. Este proceso se denomina reconstrucción iterativa de cuantos (QIR, por sus siglas en inglés).

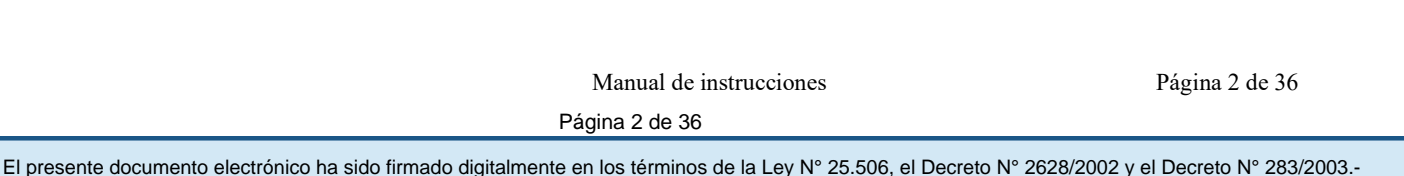

Si se compara con otras técnicas de detector de integración de energía, la técnica de detector de recuento de fotones aporta algunas ventajas para las exploraciones por TC, como:

• Adquisición de datos sin ruido electrónico

• Ausencia de ruido electrónico en las imágenes de TC de exploraciones de baja dosis y exploraciones de pacientes obesos

• Número de TC estable y reproducible para imágenes de TC cuantitativas con baja dosis

• Mejora del contraste en las partes blandas en las imágenes de TC

- Mejora de la relación contraste-ruido en los exámenes con yodo
- Mejora de la resolución espacial en los modos de exploración de rutina
- Cuantificación potente del yodo incluso con niveles de dosis reducida
- Reducción de la dosis de rayos X en los exámenes con contraste
- Sensibilidad espectral intrínseca en la mayor parte de los modos de exploración, excepto en los modos de alta resolución y Bolus Tracking

Frontal del gantry

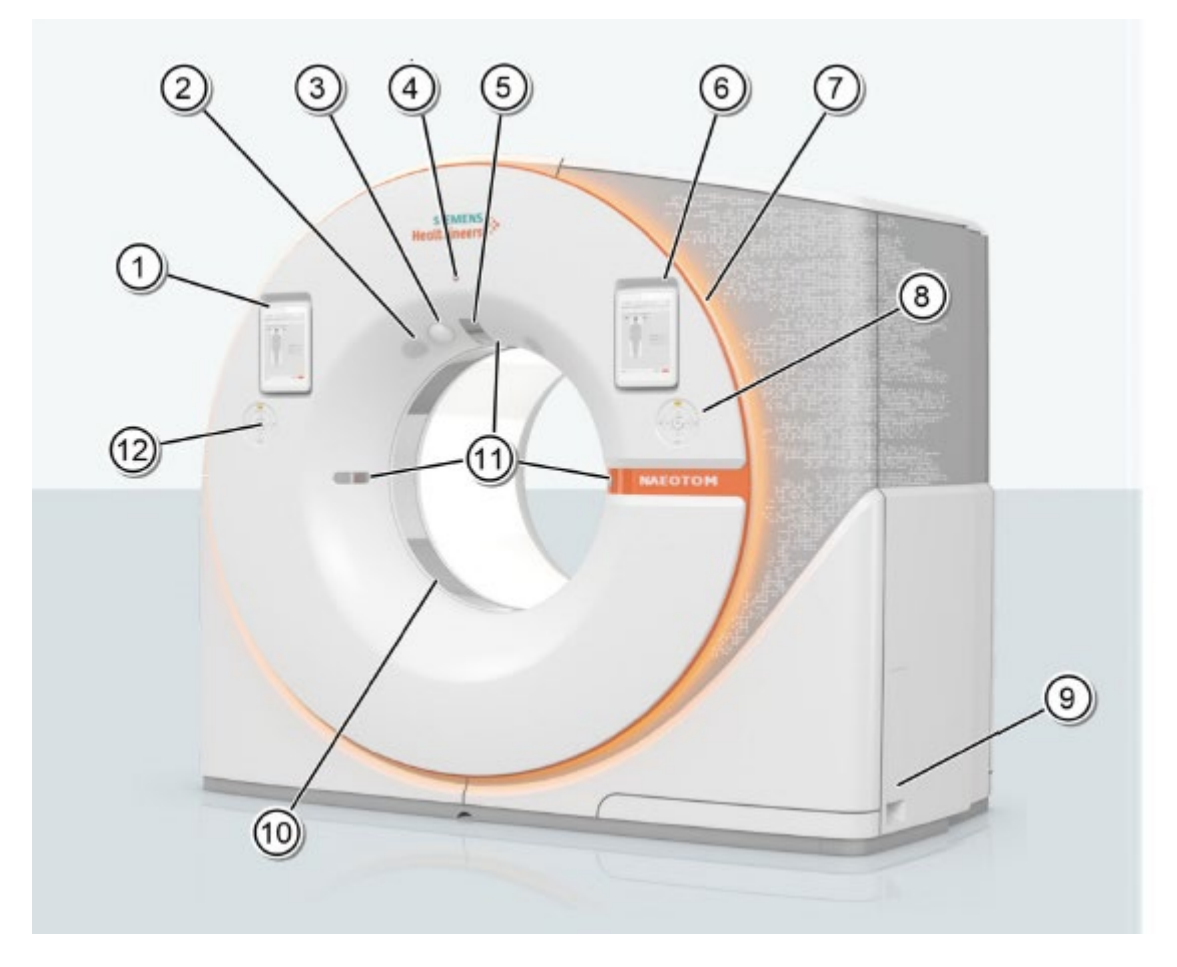

#### (1) Tableta

- (2) Intercomunicador del gantry
- (3) Patient Observation Camera (opcional)
- (4) Tecla STOP

Manual de instrucciones Página 3 de 36

Página 3 de 36

(5) Instrucciones visuales para el paciente (opcional)

(6) Tableta (opcional)

(7) Iluminación del anillo Moodlight (opcional)

(8) Panel de mando del gantry

(9) Cuadro de conexión inteligente

(10) Iluminación del túnel Moodlight (opcional)

(11) Localizadores láser

(12) Panel de mando del gantry

3.2.2 Parte posterior del gantry

Los siguientes mandos y pantallas están situados en la parte posterior del gantry:

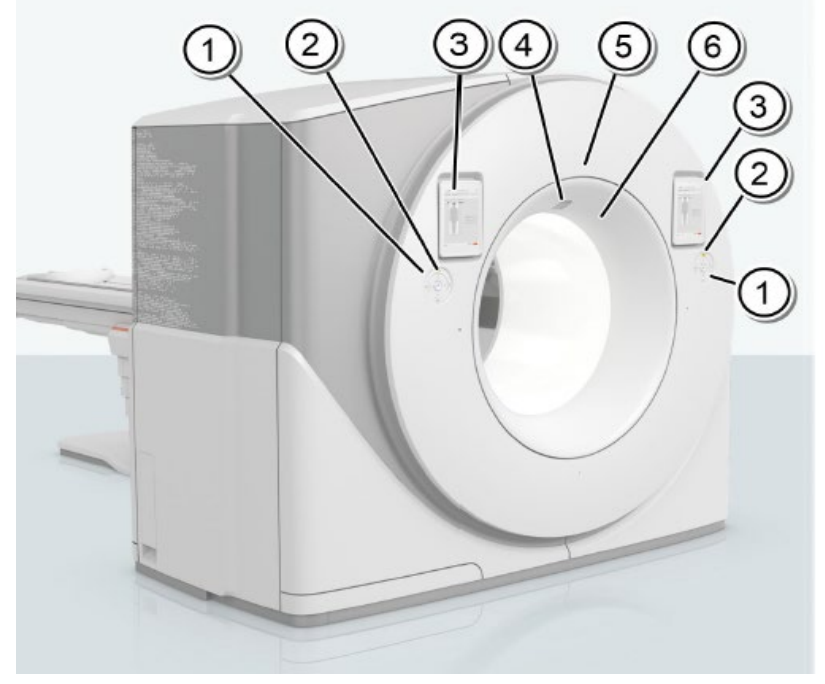

(1) Panel del gantry (opcional)

(2) Indicador de rayos X (solo con la opción de panel de mando del gantry)

(3) Tableta (opcional)

(4) Instrucciones visuales para el paciente (opcional)

(5) Botón de Paro (solo con la opción de panel de mando del gantry) o indicador de

rayos X (solo sin panel de mando del gantry)

(6) Intercomunicador del gantry

Tecla STOP del gantry

La tecla STOP permite al usuario interrumpir todas las funciones del sistema y desconectar la radiación. Está situada en el frontal del gantry.

Panel de mando del gantry

Con los paneles de mando se controlan las funciones del gantry, el desplazamiento de la mesa de paciente y la activación de la exploración.

Según la configuración, el sistema dispondrá de hasta cuatro paneles de mando del gantry.

El flujo de trabajo para posicionar al paciente con el panel de mando del gantry es coherente con el uso del mando de control remoto o la caja de control del sistema.

Manual de instrucciones Página 4 de 36 Página 4 de 36

Indicador de rayos X del gantry

El estado de la radiación emitida por el sistema se muestra mediante el indicador de rayos X en el panel de mando del gantry, situado a izquierda y derecha del gantry. Hay un indicador de rayos X adicional situado en la parte posterior del gantry.

Cámara de observación del paciente (opcional)

Hay una cámara de observación del paciente montada en el frontal del gantry. La cámara de observación del paciente ofrece imágenes en tiempo real que permiten vigilar con más atención al paciente durante todo el examen, incluso cuando se encuentra dentro del gantry.

Sistema de cámara FAST 3D (opcional)

El sistema de cámara permite automatizar el posicionamiento del paciente en la sala de examen.

El sistema de cámara consta de varios componentes.

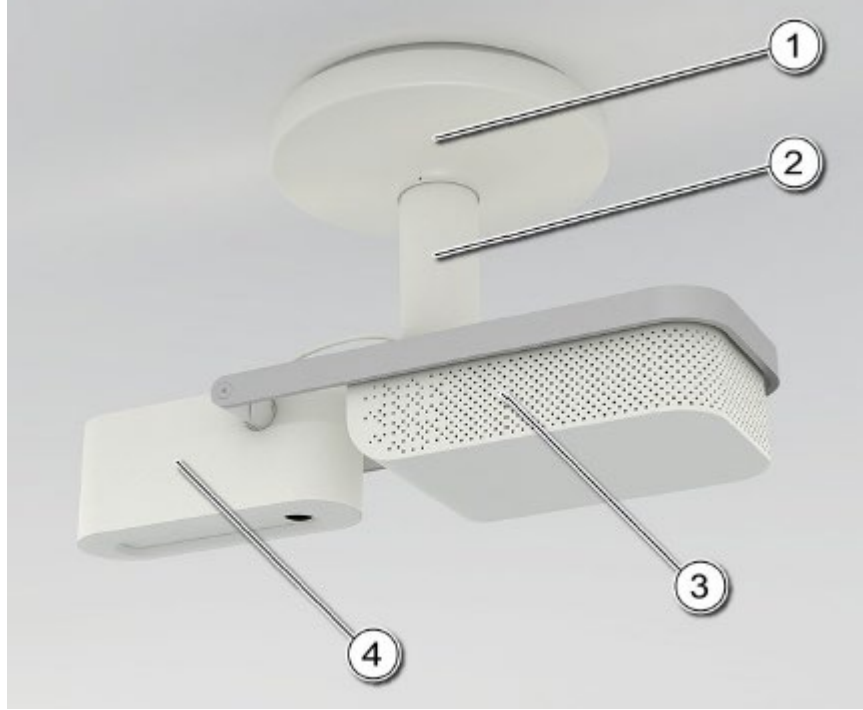

(1) Brida de techo

La brida de techo cubre la fijación al techo, ya sea de hormigón o un falso techo.

(2) Prolongación de techo

La longitud de la prolongación de techo es variable, lo que permite instalar la cámara FAST 3D en salas con distintas alturas.

(3) PC de interfaz de la cámara (CIC)

El PC está conectado a la cámara FAST 3D y syngo Acquisition Workplace.

(4) Cámara FAST 3D

La cámara genera una imagen tridimensional de la estructura del paciente.

Con el fin de proporcionar datos de imagen precisos, la cámara FAST 3D se instala en una posición que ofrezca una vista del paciente desde arriba.

Si la cámara FAST 3D se descentra de su posición, avise al Servicio Técnico de **Siemens** 

Manual de instrucciones Página 5 de 36

Página 5 de 36

Healthineers para recalibrarla. No utilice la cámara FAST 3D antes de la recalibración. La cámara FAST 3D captura datos de la estructura del paciente en tres dimensiones. Está equipada con una fuente lumínica y un sensor de infrarrojos, además de con una cámara RGB.

El sistema de cámara FAST 3D está situado por encima de la mesa de paciente y delante del gantry. En la tableta puede observarse la imagen en tiempo real capturada con la cámara FAST 3D.

Moodlight (opcional)

.

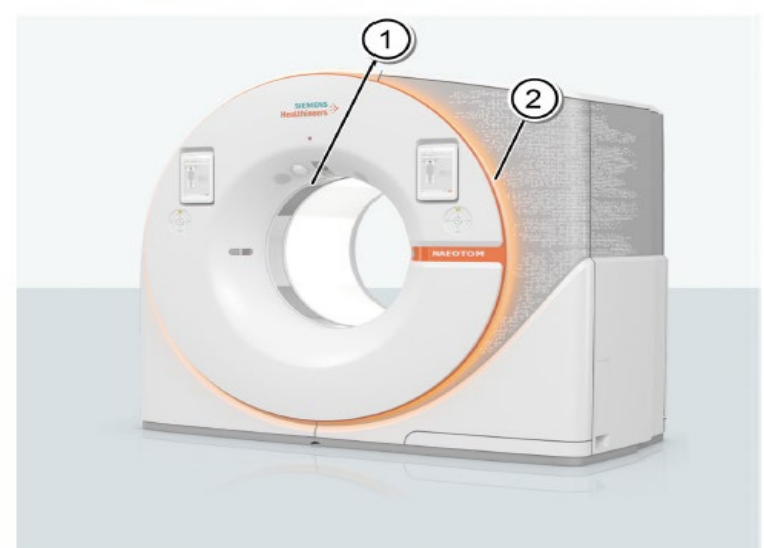

Moodlight consta del anillo del gantry Moodlight y del túnel del gantry Moodlight.

(1) Túnel del gantry Moodlight

(2) Anillo del gantry Moodlight

La iluminación Moodlight del anillo del gantry pretende reducir el nivel de ansiedad y estrés del paciente durante el examen, proporcionando una luz ambiental relajante.

La iluminación Moodlight del anillo del gantry está integrada en la cubierta frontal del gantry.

La iluminación Moodlight del túnel del gantry sirve para controlar los movimientos de los pacientes sedados cuando la luz de la sala de examen es tenue. En función del color seleccionado para la iluminación, también mejora la visibilidad de los vasos del paciente para la inyección de contraste.

La iluminación Moodlight del túnel del gantry usa LED integrados en la parte posterior del túnel del gantry.

#### Instrucciones visuales para el paciente

La unidad de instrucciones visuales para el paciente está situada en la parte frontal y posterior del gantry, en el túnel del gantry.

Con el fin de ayudar al paciente a comprender mejor las diversas instrucciones de audio que recibe durante un examen, se muestran instrucciones visuales antes, durante y después de la exploración. Las instrucciones visuales para el paciente únicamente se muestran si se han añadido instrucciones para el paciente a un rango de exploración.

Manual de instrucciones **Página 6 de 36** Página 6 de 36

#### Marcadores láser

Los marcadores láser son rayos láser que emanan de tres puntos de la abertura del gantry. Estos puntos indican la posición del centro de la exploración y el plano de corte en el centro de las filas del detector, tanto para el nivel de exploración interno como para el nivel de desplazamiento exterior. Los rayos láser se abren en abanico para que se vean líneas como una marca o una cruz en la intersección de los rayos.

Los rayos láser muestran el isocentro del gantry así como el plano de exposición a la radiación. Para encender el marcador láser, pulse la tecla Marcador láser en la caja de control o en el mando de control remoto.

Los marcadores láser se desconectan automáticamente tras 60 segundos o si se ha iniciado una exploración. Si desea desconectar los marcadores láser inmediatamente, vuelva a pulsar la tecla Marcador láser.

#### Intercomunicador del gantry

El gantry está equipado con un dispositivo de comunicación. Este dispositivo consta de un altavoz y un micrófono que permiten al operador hablar con el paciente.

#### Mando de control remoto inalámbrico

Un posible dispositivo de interacción en la sala de examen es el mando de control remoto inalámbrico (también denominado RSC, por las siglas en inglés de Remote Scan Control).

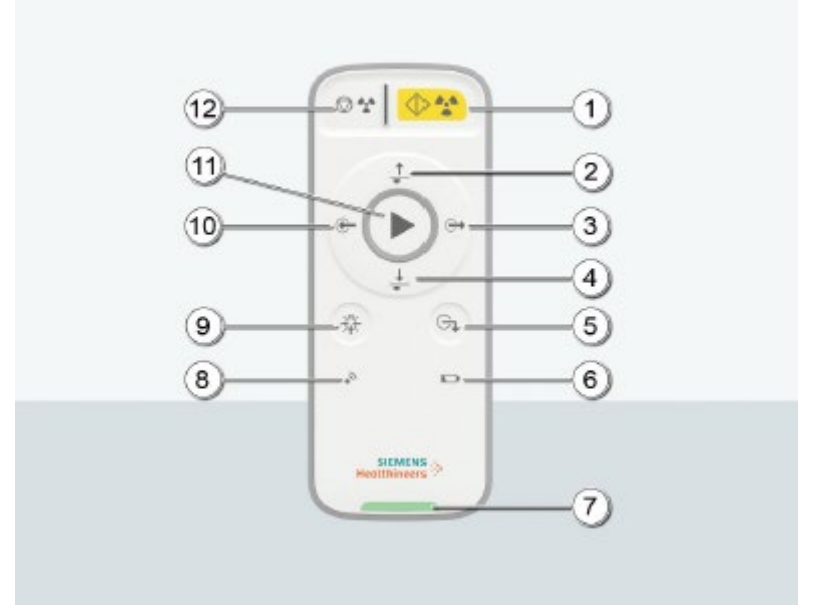

(1) Tecla Iniciar: Pulse esta tecla para activar una exploración. El indicador de rayos X se ilumina cuando el equipo está listo para la exploración o mientras dura la exploración. La tecla queda deshabilitada si no hay ningún monitor de sala ni tableta instalados.

(2) Tecla Subir: Pulse esta tecla para desplazar la mesa de paciente hacia arriba. Esta tecla está deshabilitada si la mesa no es compatible con el desplazamiento hacia arriba.

(3) Tecla Extraer: Pulse esta tecla para desplazar la mesa de paciente fuera del gantry.

(4) Tecla Bajar: Pulse esta tecla para desplazar la mesa de paciente hacia abajo.

Manual de instrucciones **Página 7 de 36** 

Página 7 de 36

Esta tecla está deshabilitada si la mesa no es compatible con el desplazamiento hacia abajo.

(5) Tecla Descargar: Use esta tecla para bajar al paciente de la mesa.

(6) Indicador de Batería baja y estado de carga

En el estado operativo normal (cable de carga no conectado):

- Encendido (rojo): batería baja

- Apagado: batería llena

En el estado operativo normal (cable de carga conectado):

- Parpadeo lento (amarillo): cargando

- Encendido (amarillo): batería cargada por completo

- Parpadeo rápido (amarillo): fallo al cargar

- Apagado: la carga no funciona

(7) Etiqueta de sincronización: La presencia de etiquetas idénticas en el RSC inalámbrico y en el gantry permiten identificar que los dispositivos están emparejados para trabajar juntos.

(8) Indicador Fuera de rango

- Encendido: mando inalámbrico desconectado

- Apagado: mando inalámbrico conectado

(9) Tecla Marcador láser: Pulse esta tecla para conectar o desconectar los marcadores láser.

(10) Tecla Introducir: Pulse esta tecla para desplazar la mesa de paciente hacia el interior del gantry.

(11) Tecla Mover: Pulse esta tecla para desplazar la mesa a la posición de exploración preseleccionada.

(12) Tecla Suspender: Pulse esta tecla para suspender el procedimiento de exploración. Este es el método recomendado para interrumpir una exploración antes de finalizarla.

No use la tecla STOP para suspender el procedimiento de exploración.

Gracias al RSC inalámbrico, el operador puede descargar al paciente en el gantry mientras va de la sala de mando a la sala de examen.

Para evitar que se accionen las teclas por accidente, el RSC está equipado con un interruptor tipo "hombre muerto". Es necesario activar este interruptor para poder usar cualquiera de las demás teclas del dispositivo. El interruptor "hombre muerto" se activa cuando el usuario sujeta el RSC o coloca el RSC en el soporte del gantry. En cualquier otra situación, el interruptor permanece desactivado.

El RSC inalámbrico se puede cargar en cualquier puerto USB, por ejemplo, en un puerto USB del monitor. El RSC no responderá a ninguna orden mientras esté cargándose. Esto incluye el desplazamiento de la mesa, la exploración por rayos X, el control del láser, el emparejamiento con el equipo, la comunicación y el indicador de alarma de batería baja.

El alcance del RSC inalámbrico está limitado a un determinado radio de acción. El indicador Fuera de rango permanece apagado cuando el dispositivo está dentro del radio de acción. Pasará a ser rojo cuando se encuentre fuera del radio de acción, lo que desactiva la conexión.

#### **Tabletas**

Hay varias tabletas disponibles en la sala de examen. La aplicación CT Scan&GO está instalada en ellas y permite realizar flujos de trabajo básicos en la misma sala de examen.

Está sincronizada con syngo Acquisition Workplace. Los datos se transmiten de forma inalámbrica al sistema.

Manual de instrucciones Página 8 de 36 Página 8 de 36

Tableta del gantry (10,2")

氚

Viene de serie una tableta del gantry para la sala de examen. Se pueden utilizar hasta cuatro tabletas del gantry al mismo tiempo.

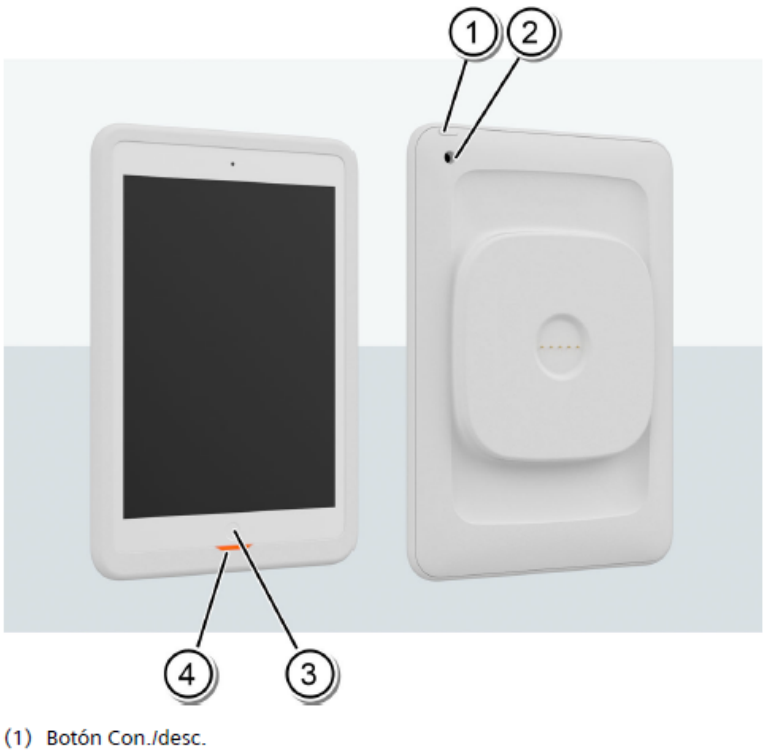

- (2) Cámara
- (3) Botón Inicio
- (4) Etiqueta de sincronización: La presencia de etiquetas idénticas en la tableta y en el gantry permite identificar si los dispositivos están emparejados para trabajar juntos.

Manual de instrucciones Página 9 de 36

Página 9 de 36

La tableta del gantry se carga cuando se inserta en la estación de acoplamiento de carga por contacto. La estación de acoplamiento se puede fijar en la pared o colocar en un soporte de la estación de acoplamiento en la mesa. (→ Página 88 Soporte de la estación de acoplamiento)

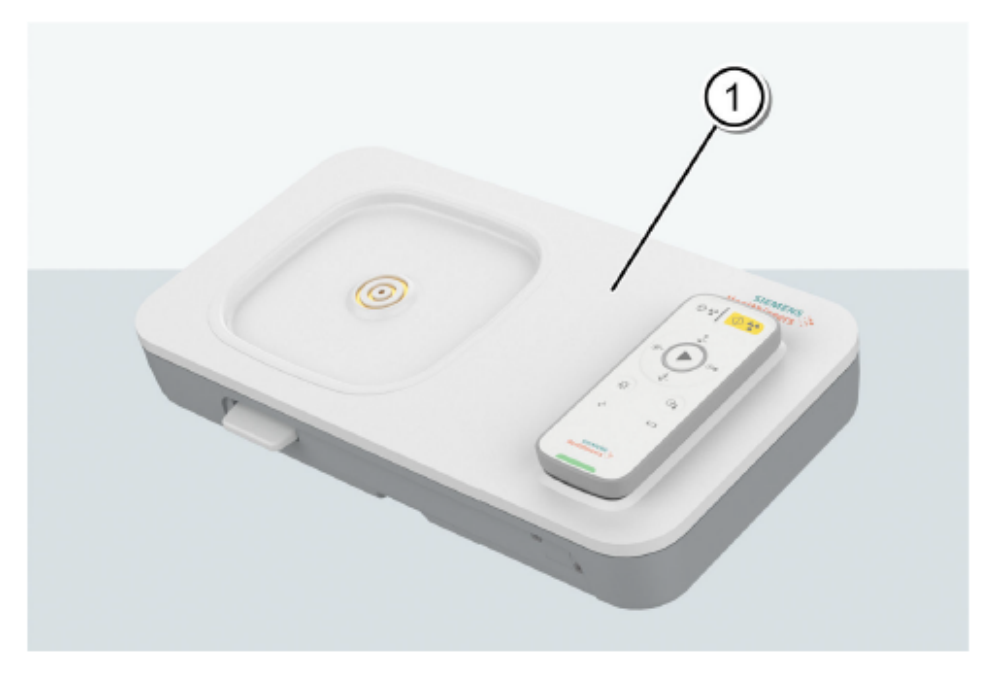

(1) Estación de acoplamiento magnética de carga por contacto para la tableta del gantry y el mando de control remoto

La tableta del gantry también se puede acoplar al gantry. La tableta del gantry se carga cuando se acopla al gantry, siempre que el sistema esté conectado.

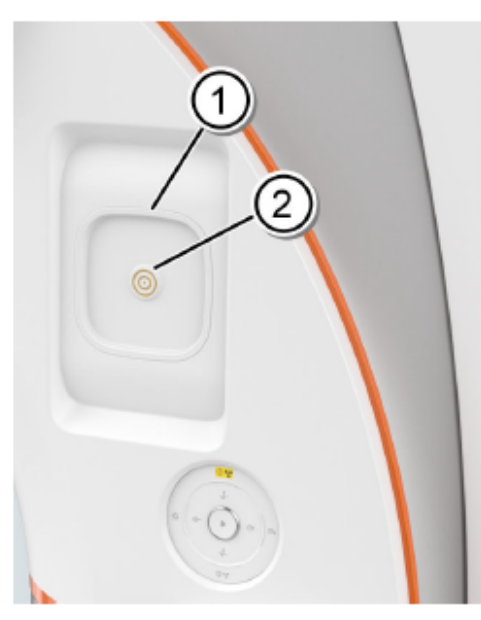

- (1) Etiqueta de sincronización: La presencia de etiquetas idénticas en la tableta del gantry y en el gantry indica que están sincronizados para trabajar juntos.
- (2) Carga por contacto para la tableta del gantry

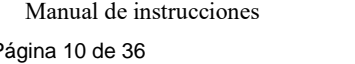

Página 10 de 36

Página 10 de 36

El presente documento electrónico ha sido firmado digitalmente en los términos de la Ley N° 25.506, el Decreto N° 2628/2002 y el Decreto N° 283/2003.- IF-2022-69577209-APN-INPM#ANMAT Página 10 de 36<br>El presente documento e

#### Interruptor de pedal de la mesa

La mesa de paciente se puede desplazar con el interruptor de pedal de la mesa, en lugar de utilizar las teclas de uno de los dispositivos de mando. El interruptor de pedal de la mesa está situado entre el gantry y la mesa de paciente.

#### Mesa de paciente de 307 kg

La mesa de paciente de 307 kg, como su nombre indica, admite una carga máxima de 307 kg (677 lb) en el centro y puede desplazarse en horizontal y vertical. Las siguientes interfaces están situadas en la mesa de paciente:

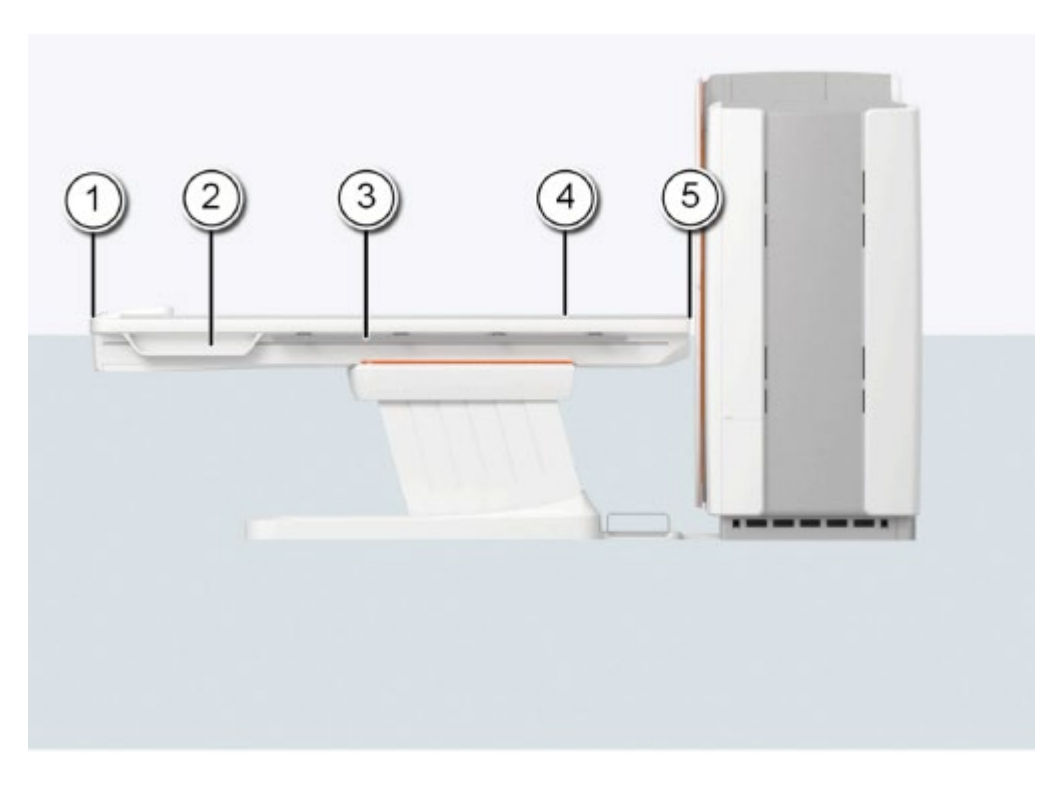

#### Mesa de paciente de 307 kg

(1) Extremo caudal de la mesa (ubicación de la interfaz del PMM)

(2) Compartimento de almacenamiento (opcional)

(3) Riel lateral (opcional): permite montar accesorios y otros materiales que se necesitan a lo largo del flujo de trabajo del examen completo.

(4) Mesa de paciente con tablero móvil

(5) Extremo craneal de la mesa

El extremo craneal es la parte más próxima al gantry. El extremo caudal es la parte más alejada del gantry.

El tablero está hecho de material impermeable al agua. La mesa, colchoneta y accesorios están diseñados de tal modo que originen, en todo caso, el mínimo artefacto posible.

Manual de instrucciones Página 11 de 36

Página 11 de 36

Las marcas de la colchoneta de posicionamiento indican la zona sin metal de la mesa de paciente.

El compartimento de almacenamiento y el riel lateral son opcionales. El riel lateral también dispone de dos opciones: un riel largo y un riel corto. Estos componentes opcionales se pueden acoplar en uno o ambos lados de la mesa de paciente, a elección del usuario.

#### Mesa polivalente

La mesa polivalente puede soportar una carga máxima de 307 kg (677 lb) en el centro y el desplazamiento horizontal de la mesa es independiente del desplazamiento vertical de la mesa.

Puede activar el modo Desplazar solo tablero para aumentar el espacio entre la base de la mesa y el gantry, por ejemplo, para posicionar un dispositivo de arco en C.

Si el modo Desplazar solo el tablero está activado, puede introducir y extraer el tablero del gantry mientras el soporte del tablero está completamente retraído.

(□ Página 200 Desplazamiento solo del tablero (mesa polivalente))

El extremo craneal es la parte más próxima al gantry. El extremo caudal es la parte más alejada del gantry.

El tablero está hecho de material impermeable al agua. La mesa, colchoneta y accesorios están diseñados de tal modo que originen, en todo caso, el mínimo artefacto posible.

Las marcas de la colchoneta de posicionamiento indican la zona sin metal de la mesa de paciente.

El compartimento de almacenamiento y el riel lateral son opcionales. El riel lateral está disponible como riel largo o riel corto. Estos componentes opcionales se pueden acoplar en uno o ambos lados de la mesa de paciente, a elección del usuario.

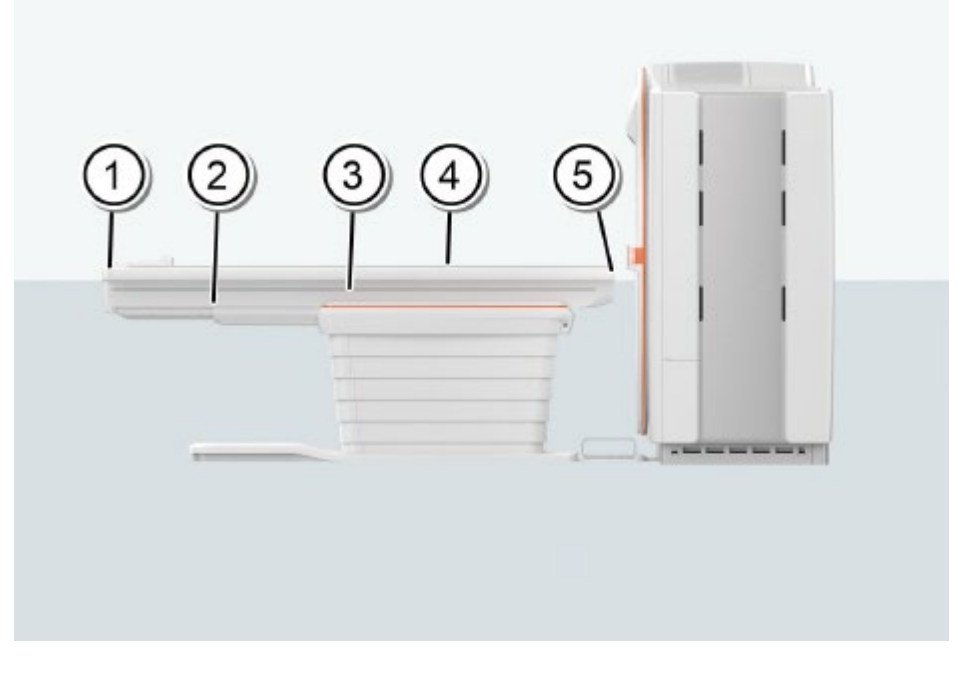

(1) Extremo caudal de la mesa (ubicación de la interfaz del PMM)

(2) Compartimento de almacenamiento (opcional)

(3) Riel lateral (opcional): permite montar accesorios y otros materiales que se necesitan a lo largo del flujo de trabajo del examen completo.

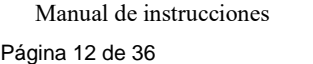

Página 12 de 36

(4) Mesa de paciente con tablero móvil ( $\Box$  Página 200 Desplazamiento solo del tablero (mesa polivalente))

(5) Extremo craneal de la mesa

• No coloque ningún objeto debajo de la mesa de paciente.

• La mesa de paciente está dotada de una función de paro de seguridad. La mesa de paciente se para si se produce un fallo.

• Las imágenes de los componentes que aquí se muestran son solo ejemplos.

El aspecto y la disponibilidad de los componentes depende de la configuración específica del sistema.

Desplazamiento manual de la mesa

Al pulsar la tecla STOP en una emergencia o en caso de fallo de la alimentación, el tablero se puede colocar de forma manual.

• Tire de la empuñadura hacia el extremo del tablero y extraiga el tablero del gantry.

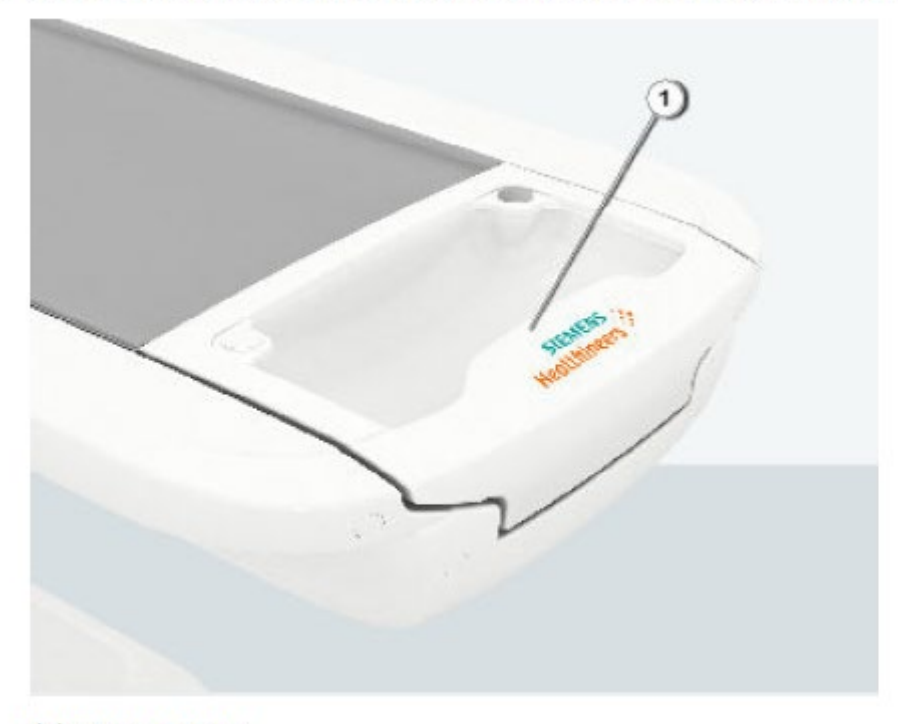

(1) Empuñadura

Physiological Measurement Module (Módulo de medición fisiológica) El módulo de medición fisiológica (PMM) es un dispositivo opcional. Proporciona un receptáculo para los electrodos del electrocardiograma (ECG) y un pulsador para cambiar el canal de ECG. El PMM evalúa la señal de ECG para detectar las ondas R.

Manual de instrucciones Página 13 de 36

Página 13 de 36

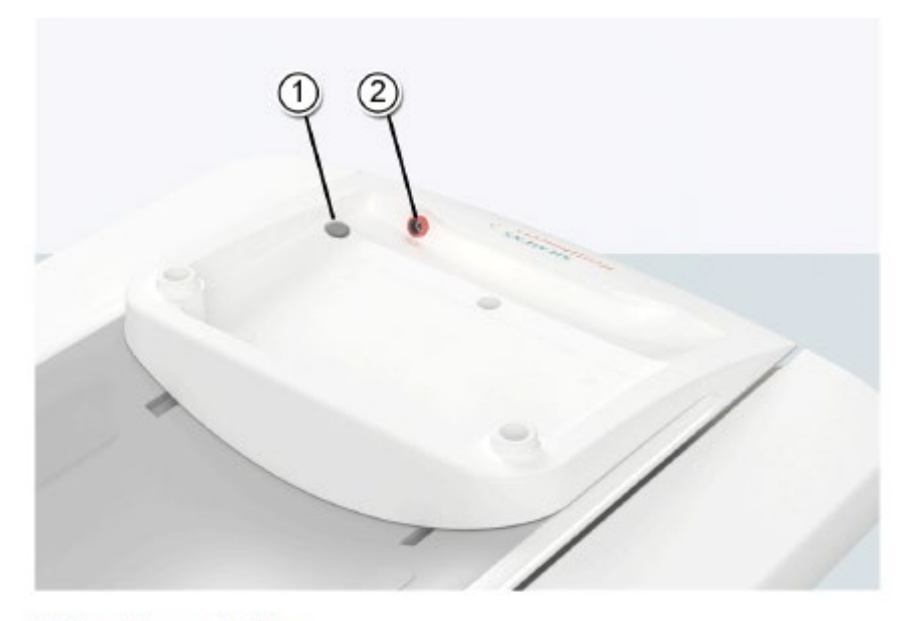

#### PMM móvil con el tablero

(1) Pulsador

(2) Interfaz del PMM

#### Consola

La consola es su principal estación de trabajo. En ella se introducen todos los valores característicos y datos del paciente, se efectúan los exámenes y se ven las imágenes tomográficas en la pantalla.

Manual de instrucciones Página 14 de 36

Página 14 de 36

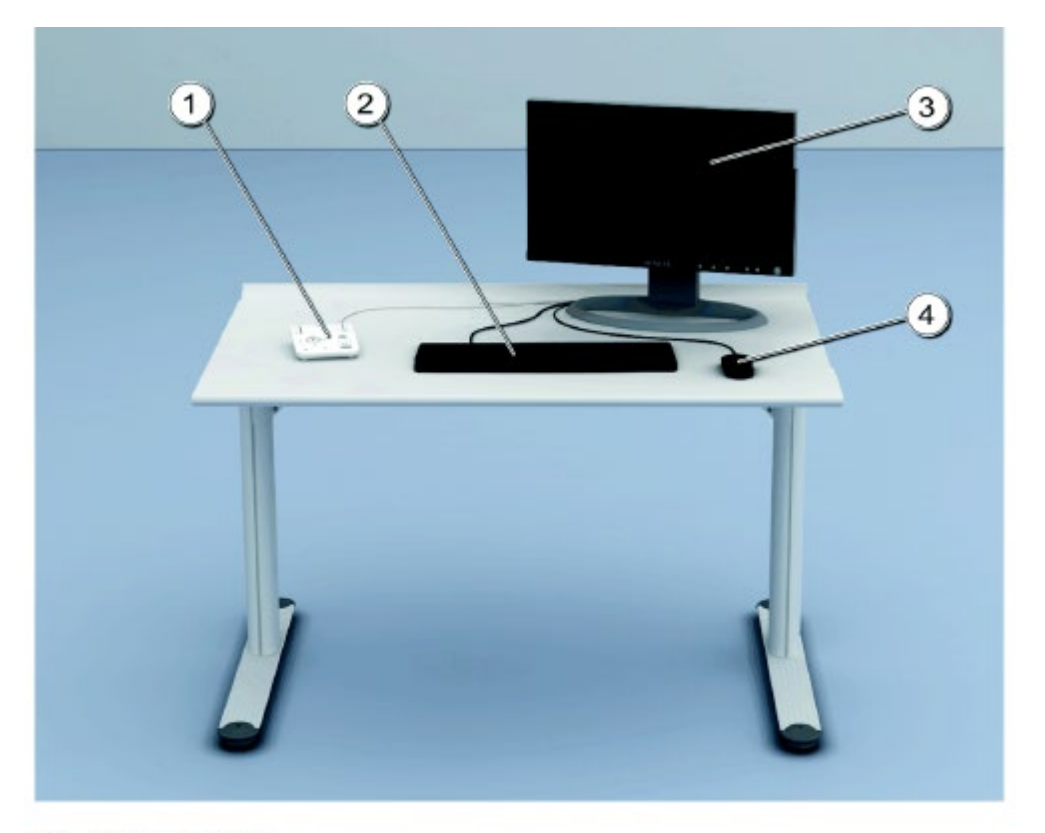

- (1) Caja de control
- (2) Teclado
- (3) Monitor
- (4) Ratón

El teclado, el ratón y la caja de control son dispositivos de entrada para transmitir al PC, montado en el gantry, las acciones que se deben realizar. El concentrador de puertos USB del monitor permite conectar dispositivos de almacenamiento, como discos duros o memorias USB.

Los elementos de mando de la consola permiten introducir los datos del paciente, planificar el examen y activar la medición. Se adquieren los datos de TC y se utilizan para reconstruir las imágenes de TC que se evaluarán posteriormente.

Caja de control

La caja de control permite iniciar y parar las mediciones, así como desplazar el gantry y la mesa sin estar en la sala de examen. Los mandos del intercomunicador también están en la caja de control.

## PRECAUCIÓN

¡Activación involuntaria de las teclas de desplazamiento de la mesa del cuadro de control!

Los componentes móviles pueden causar lesiones al paciente.

- ◆ Familiarícese con la función de las teclas del cuadro de control.
- ◆ Vigile siempre al paciente durante los desplazamientos de la mesa.

Las teclas de hardware de la caja de control permiten manejar las siguientes funciones del escáner:

Manual de instrucciones Página 15 de 36

Página 15 de 36

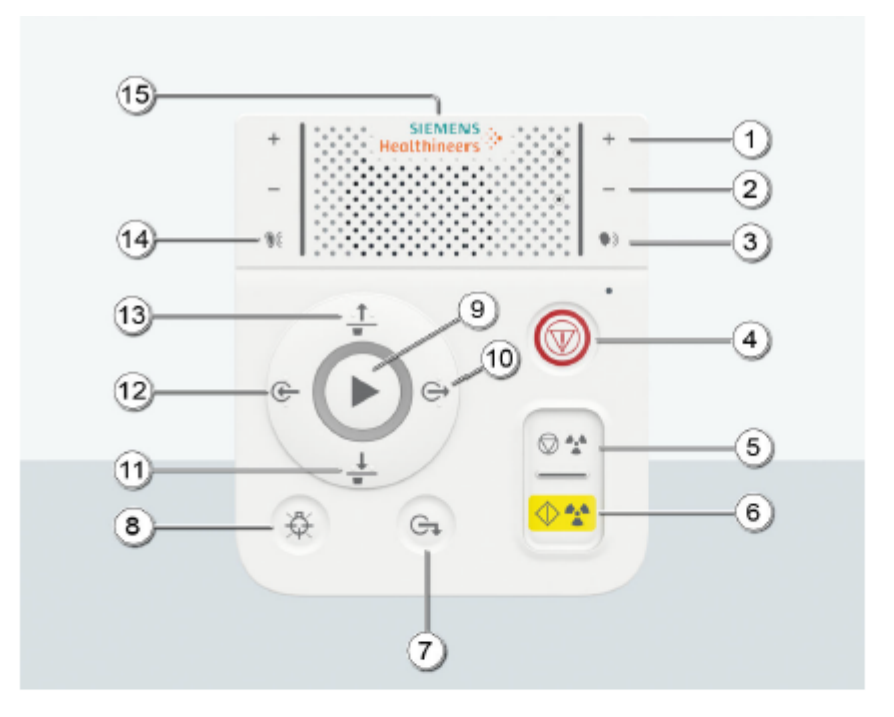

- $(1)$ **Tecla Subir volumen**
- Tecla Bajar volumen  $(2)$
- (3) Tecla Hablar con el paciente: Mantenga pulsada esta tecla mientras habla por el micrófono.
- (4) Tecla STOP: Pulse esta tecla para desconectar la radiación y parar los desplazamientos inmediatamente en caso de emergencia.
- (5) Tecla Suspender: Pulse esta tecla para poner en espera el procedimiento de exploración. Este es el método recomendado para interrumpir una exploración antes de finalizarla. No utilice la tecla STOP con este fin.
- (6) Tecla Iniciar: Use esta tecla para iniciar una exploración (activación continua). El indicador de rayos X se ilumina cuando el equipo está listo para la exploración o durante la exploración misma.
- (7) Tecla Descargar: Use esta tecla para bajar al paciente de la mesa.
- (8) Tecla Marcador láser: Use esta tecla para conectar o desconectar el marcador láser.
- (9) Tecla Mover: Pulse esta tecla para desplazar la mesa a la posición de exploración preseleccionada.
- (10) Tecla Extraer: Pulse esta tecla para desplazar la mesa fuera del gantry.
- (11) Tecla Bajar: Pulse esta tecla para desplazar la mesa de paciente hacia abajo (no se activa si la mesa no es compatible con este desplazamiento).
- (12) Tecla Introducir: Pulse esta tecla para desplazar la mesa hacia el interior del gantry.
- (13) Tecla Subir: Pulse esta tecla para desplazar la mesa de paciente hacia arriba (no se activa si la mesa no es compatible con este desplazamiento).
- (14) Tecla Oir al paciente: Pulse esta tecla si desea oir lo que el paciente esté diciendo.
- (15) Conector de auriculares: Conector TRRS de 3,5 mm para conectar los auriculares.

Indicador acústico de rayos X en la caja de control

Página 16 de 36

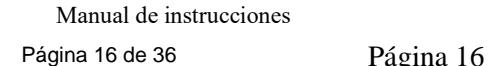

El presente documento electrónico ha sido firmado digitalmente en los términos de la Ley N° 25.506, el Decreto N° 2628/2002 y el Decreto N° 283/2003.- IF-2022-69577209-APN-INPM#ANMAT Página 16 de 36<br>El presente documento e

La tecla Iniciar de la caja de control está equipada con un indicador de rayos X. Mientras se produce radiación, suena una señal de advertencia.

El color del indicador de rayos X señala el estado de funcionamiento del sistema:

• Iluminado en verde: listo para explorar

• Iluminado en amarillo: radiación activa

Monitor, teclado y ratón

El sistema cuenta con interfaces compatibles para teclado, ratón y monitor convencionales en la sala de mando.

El monitor, el teclado y el ratón se conectan al sistema de control de imagen (ICS) situado en el interior del gantry con un cable.

En la configuración estándar, el sistema está equipado con un monitor en color en la sala de mando. Pueden instalarse monitores adicionales en la sala de mando o en la sala de examen.

Tubo de rayos X

Tubo de rayos X para Naeotom Alpha

El emisor de rayos X (XTA) VECTRON™ es una unidad que consta del tubo de rayos X VECTRON y la coraza protectora del tubo.

El emisor de rayos X (XTA) VECTRON es una fuente de rayos X de alta potencia destinada a las aplicaciones más exigentes en los escáneres de Tomografía Computarizada de gama alta. Su reserva de alta potencia, en términos de corriente máxima del tubo y rango de tensiones operativas, en combinación con sus potentes características de deflexión de haces, logran una calidad de imagen y unas capacidades de formación de imagen diagnóstica sin precedentes.

El diseño unipolar del tubo de rayos X VECTRON minimiza las zonas de campo alto en el componente de vacío, lo que mejora notablemente la estabilidad eléctrica del tubo. Esta configuración permite usar una mezcla de aguapropilenglicol como refrigerante primario, asegurando así una refrigeración muy eficiente del tubo. La coraza dirige el flujo de refrigerante a las zonas con mayor carga térmica de la camisa del tubo y de la abertura central del rodamiento de metal líquido. Así se asegura una refrigeración del ánodo de alto rendimiento y, con ello, una gran potencia incluso en las exploraciones más largas, p. ej., en los protocolos de perfusión.

El rodamiento de metal líquido de doble cara y alto rendimiento se ha diseñado para permitir rotaciones del gantry muy rápidas, hasta 4 Hz.

El ánodo completamente metálico y compatible con focos de tungsteno-renio se ha diseñado para permitir tamaños focales muy pequeños en combinación con potencias de rayos X muy altas. El sistema de focalización y deflexión magnéticas avanzadas permite un control total del haz de electrones. En combinación con el escáner de TC se ofrecen 3 configuraciones de foco predeterminadas, si bien se pueden implementar otras configuraciones de foco.

El emisor plano de gran superficie permite al tubo alcanzar corrientes altas, hasta 1300 mA con todas las tensiones de funcionamiento (salvo que estén limitadas por el generador). Se pueden realizar exploraciones en el rango de 70 kV — 150 kV.

Un sistema electrónico avanzado controla de forma ininterrumpida los parámetros de funcionamiento del tubo, haciendo posible el innovador servicio TubeGuard de Siemens Healthcare GmbH.

Manual de instrucciones Página 17 de 36 Página 17 de 36

IF-2022-69577209-APN-INPM#ANMAT<br>Manual de instrucciones<br>El presente documento electrónico ha sido firmado digitalmente en los términos de la Ley N° 25.506, el Decreto N° 2628/2002 y el Decreto N° 283/2003.-

El grupo refrigerador de fuente única (XTC; 11321261) se ha diseñado especialmente para emplearse en sistemas de fuente única. El sistema de control electrónico del XTA VECTRON monitoriza las funciones del grupo refrigerador.

Gracias al método descrito de refrigeración integrada, que asegura un rápido enfriamiento del ánodo, se puede alcanzar una tasa de enfriamiento máxima de 2 MJ/min (2,7 MHU/min). Por lo tanto, el tubo VECTRON supera el rendimiento de un tubo convencional de 30 MHU, donde el calor acumulado solo se disipa por radiación térmica del sistema anódico.

El modelo tiene el software syngo CT VA40 que cuenta con las siguientes aplicaciones:

syngo Examination

- syngo Archiving & Network
- SureView
- Dynamic Serio Scan
- HD FoV
- Video Capture and Editing Tool
- Screen recorder
- Exam Designer
- WorkStream4D
- Adaptive Signal Boost
- syngo security package
- IT Whitelisting
- Standard GO Technologies
- Scan&GO tablet application
- Check&GO:
- Coverage
- Contrast media
- Metal detection
- Recon&GO Inline Results, including:
- Anatomical ranges (Parallel / Radial)
- Table removal
- Bone removal
- Vessel Ranges (aorta, run-offs, carotid arteries)
- Spine Ranges
- Rib Ranges
- Multi Recon
- CT View&GO, including:
- 2D and 3D (MPR, MIP, VRT)
- Evaluation tools
- Filming
- Vessel Extension
- Endoscopic View
- Lung Nodules Segmentation
- Diameter / WHO area
- ROI HU Threshold
- Spine Ranges
- Sim&GO
- 2 series display (1 series + 1 series fused)
- Beam Placement

Manual de instrucciones Página 18 de 36

- Patient Marking
- Basic contouring
- 4D viewing
- System Configuration
- Standard FAST Technologies
- FAST 4D
- FAST Planning
- FAST Adjust
- FAST ROI
- FAST Contact
- Standard CARE Technologies
- CARE kV
- 10 kV steps
- CARE Child
- CARE Dose4D
- CARE Topo
- CARE Profile
- CARE Filter
- CARE Bolus CT
- X-CARE
- SAFIRE
- Flex Dose Profile
- Protocol Password Protection
- DICOM SR Dose Reports
- DoseLogs
- Dose Notification
- Dose Alert

#### Opcionales:

Radiation Oncology

- DirectORGANS
- DirectORGANS Advanced
- DirectDensity
- iMAR
- Multimodality Deformable Registration
- RadOnc Excellence including:
- RT Dose Display
- Multimodality display
- 8 Series series display
- Respiratory Motion Management
- Optional CARE Applications:

CARE Contrast III

Cardiac Imaging:

- Physiological Measurement Module
- ECG cable
- Cardio Spiral scan mode
- Adaptive Cardio Sequence scan mode
- Cardio BestPhase
- Recon&GO Inline Results, including:
- CaScoring
- Cardiac Ranges

Manual de instrucciones Página 19 de 36

Página 19 de 36

- Vessel Ranges (LAD, RCA, CX)
- Heart Isolation
- Coronary Tree
- CT View&GO, including:
- Heart Isolation
- Coronary Tree
- syngo.CT CaScoring application for AWP

Dual Energy Imaging

- TwinSpiral Dual Energy
- Recon&GO Inline Results, including:
- DE Ranges (Parallel / Radial)
- DE SPP (Spectral Post-processing)
- Recon&GO Spectral Recon
- CT View&GO, including:
- DE ROI
- Interactive Spectral Imaging
- syngo.CT Dual Energy applications for AWP
- CT Lung CAD
- Recon&GO Inline Results, including:
- LungCAD
- CT View&GO, including
- LungCAD
- Neuro Imaging
- Flex 4D Spiral Neuro1
- Recon&GO Inline Results, including:
- ASPECTS
- CT View&GO, including:
- Neuro DSA
- syngo.CT Neuro Perfusion application for AWP
- Guide&GO CT-guided Intervention Package
- Extra 12" / 30.5 cm tablet
- Wall / table docking stations for 12" / 30.5 cm tablet
- Patient table side rails
- Goose neck tablet holder
- Remote control holder
- i-Sequence scan mode (3 x 3 mm and 3 x 5 mm)
- Optional foot switch
- Optional in-room monitor configurations

CT Dental

syngo.CT Dental application for AWP

CT Osteo

- CT View&GO, including:
- CT Osteo
- Mattress phantom

*Modelo Naeotom Alpha*

*Configuración de HW estándar • 2 tubos de rayos X Vectron®*

Manual de instrucciones Página 20 de 36

*• Diámetro interior de 82 cm*

- *2 detectores QuantaMax*
- *2 protectores de dosis adaptables*
- *0,25, 0,5, 1,0 s de tiempo de rotación*
- *Hasta 4 tabletas para flujo de trabajo móvil*
- *Generador*

*• 240kW (2x120kW)*

*• Alta potencia (1300 mA) a 90 kV*

*Tubo de rayos X Vectron*

*• 90, 100, 120, 140 kV*

*• Filtro de estaño*

*Lugar de trabajo de adquisición*

*• Monitor de pantalla plana de 23"/ 58 cm*

- *Compatibilidad con disco externo USB 3.0*
- *Mesa multiusos*

*Carga de mesa de 307 kg / 676 lbs; Rango de escaneo de 200 cm*

*ICS (Sistema de control de imagen)*

*Ultrapoder ICS*

*IRS (Sistema de Reconstrucción de Imágenes)*

*IRS cuántico*

*Enfriamiento*

*Refrigeración por agua*

*HW opcional adicional*

*Flujo de trabajo integrado RÁPIDO*

*Cámara 3D RÁPIDA*

*Soporte de flujo de trabajo móvil*

*• Panel trasero con paneles de control y bases de carga*

*para tabletas de 10"/ 25,5 cm*

*• Tabletas adicionales (hasta 4 admitidas en total)*

*• Estaciones de conexión de pared/mesa como carga adicional*

- *manchas para las tabletas1*
- *Control remoto*

*Opciones de experiencia del paciente*

- *Anillo de luz ambiental*
- *Luz ambiental de embudo*
- *Cámara de observación del paciente*

*• Instrucción visual del paciente*

*Lugar de trabajo de adquisición con monitor doble*

*Monitor dual de pantalla plana de 23"/ 58 cm con pantalla doble funcionalidad*

*Opciones de mesa adicionales*

*• Interruptor de pie de la mesa del paciente*

*• Interruptor de pie de rayos X*

*Accesorios*

*Correa de sujeción 400 mm Juego de correas Head Juego de correas de sujeción* 

Manual de instrucciones Página 21 de 36

*Juego de correas de sujeción Extensión de mesa Colchón para extensión de sobremesa Soporte de brazo completo Colchón Bebé Soporte para rodillas y piernas Juego de cojines para soporte de cabeza Portacabeza Vario 2 Soporte de cabeza inclinable Reposacabezas Reposacabezas-brazo Soporte cabeza-brazo soporte de cabeza coronal en decúbito supino Colchón 217 Colchón 240 Colchón clásico 217 Colchón clásico 240 Colchón para Mesa Plana Colchón con superficie plana Inserto Osteo mat impermeable de mesa 217 impermeable de mesa 240 Protector de colchón con mesa de paciente Vario2.D con mesa de paciente Vito CUIDADO TransX Colchón para mesa de paciente Reposacabezas para TransX Portarrollos de papel Portabotellas de infusión Carro de accesorios CT CT-Mesa 110V CT-Mesa 220V Carro para monitor Mono Carro para monitor doble Sistema de techo para monitor Mono Monitor Sistema de techo Dual Monitor Sistema de Techo Mono, con brazo de radiación Sistema de monitor de techo dual, con brazo de radiación Monitor Extensión de techo Sistema de monitor de techo MCS Pro\_protección contra la radiación brazo conjunto fantasma (compuesto por fantasma de agua, fantasma de espesor de corte con marcado de referencia; alambre y bola fantasma; titular fantasma soporte)*

*3.3. Cuando un producto médico deba instalarse con otros productos médicos o conectarse a los mismos para funcionar con arreglo a su finalidad prevista, debe ser provista de información suficiente sobre sus características para identificar los productos médicos que deberán utilizarse a fin de tener una combinación segura*

Manual de instrucciones Página 22 de 36 Página 22 de 36

Equipo de otros fabricantes

Si está proyectando instalar un equipo de otros fabricantes, debe obtener información acerca de peligros potenciales al conectar o utilizar sistemas o equipos de otros fabricantes. Esta información puede obtenerse en las especificaciones del sistema.

Si esa información no es suficiente, debe consultar al fabricante de tales sistemas/equipo, o a un especialista, acerca de los siguientes temas:

- Fiabilidad y rendimiento de los sistemas/equipo
- Riesgos potenciales de seguridad para personas y equipo

Los equipos accesorios conectados a las interfaces analógicas y digitales deben estar certificados de acuerdo con la respectiva norma IEC (p. ej., IEC 60950 para el equipo de procesamiento de datos e IEC 60601-1 para el equipo médico). Además, todas las configuraciones deben cumplir la norma sobre sistemas IEC 60601-1:2005 (16). Para obtener más información, ver Manual del propietario del sistema, capítulo Normas y disposiciones legales.

Se considera que cualquier persona que conecte un equipo adicional a la conexión de entrada de señal o a la conexión de salida de señal está configurando un sistema médico. Por lo tanto, dicha persona es responsable de asegurarse de que el sistema cumpla los requisitos de la norma sobre sistemas IEC 60601-1:2005 (16). Si tiene dudas, consulte al Servicio Técnico o a su representante local.

■ Para obtener más información, contacte con el representante de Siemens.

*3.4. Todas las informaciones que permitan comprobar si el producto médico está bien instalado y pueda funcionar correctamente y con plena seguridad, así como los datos relativos a la naturaleza y frecuencia de las operaciones de mantenimiento y calibrado que haya que efectuar para garantizar permanentemente el buen funcionamiento y la seguridad de los productos médicos*

Control de la temperatura del emisor de rayos X La temperatura del emisor de rayos X se calcula y controla por adelantado en todo momento. Esta función se ejecuta en segundo plano. Si la temperatura aumenta por encima del valor límite, se da una advertencia. Si es necesario, la exploración debe posponerse hasta que transcurra el periodo de enfriamiento necesario. Esto significa que podría tener que esperar un cierto tiempo antes de poder continuar con el examen como se planificó.

Sobrecalentamiento Las causas posibles de sobrecalentamiento son: • Temperatura ambiente demasiado alta • Aperturas de ventilación tapadas • Sistema de refrigeración defectuoso • Filtros de aire sucios Si se sobrecalientan ciertas partes del equipo, se muestra una advertencia en el monitor. ◆ En este caso, finalice la medición actual lo más rápidamente posible y cierre el sistema.

Sistema de alimentación ininterrumpida (opcional) Los PC pueden equiparse con un sistema de alimentación ininterrumpida (SAI) opcional. Además, todo el sistema puede conectarse al suministro de potencia de urgencia del hospital. Si se activa el sistema de alimentación ininterrumpida (SAI), se indicará mediante un mensaje o una señal acústica. ◆ Finalice el examen actual lo más rápidamente posible y cierre el sistema.

Calibración del sistema tras una prueba general del sistema

Para asegurar que la calidad de imagen es estable incluso en condiciones ambientales variables, es importante realizar una prueba general del sistema al arrancarlo y, a continuación, ejecutar la calibración del sistema cuando haya transcurrido alrededor de una hora.

Manual de instrucciones Página 23 de 36 Página 23 de 36

La calibración solo dura entre 5 y 6 minutos, y se debe realizar tanto si el escáner de TC se ha utilizado de forma continuada como con interrupciones.

La calibración es importante cuando se ha desconectado la alimentación del gantry, por ejemplo, durante la noche o entre varios turnos de trabajo.

Comprobaciones de funcionamiento

Para asegurarse de que el sistema está listo y de que todas las funciones de seguridad funcionan correctamente, se deben realizar pruebas de funcionamiento a diario antes de empezar con los procedimientos de examen reales.

Durante las pruebas, se comprueban los procedimientos de funcionamiento más importantes y el equipo de seguridad del sistema.

Comprobación de las teclas STOP (obligatoria)

1 Mantenga pulsada una de las teclas de desplazamiento de la mesa en uno de los dispositivos de mando de TC.

2 Cuando la mesa de paciente se desplace, pulse una tecla STOP en la caja de control. La mesa se debe parar inmediatamente.

Se muestra una ventana de notificación en la pantalla.

3 Compruebe que sea posible extraer la mesa del gantry manualmente tras pulsar una tecla STOP.

4 Haga clic en Reanudar en la ventana de notificación para que el sistema vuelva a estar listo para funcionar.

5 Siga los pasos 1-4 para comprobar la tecla STOP situada en el gantry.

Comprobación del tablero de paciente (obligatoria)

Debe comprobar la movilidad y limpieza del tablero.

1 Asegúrese de que pueda retraer manualmente el tablero desde el gantry.

 $(\Box$  Página 92 Desplazamiento manual de la mesa)

2 Asegúrese de que el campo de exploración no contiene medio de contraste residual, sangre ni otros contaminantes.

El tablero solo se puede retraer de forma manual cuando la tecla STOP está pulsada.

Comprobación del bloqueo de la radiación y de las luces de advertencia

Debe comprobar las luces de advertencia de radiación situadas en la caja de control, en el mando de control remoto, en el gantry y, en su caso, junto a las puertas de la sala de examen.

1 Compruebe el adecuado funcionamiento de las luces de advertencia de radiación durante las pruebas diarias de calidad de imagen.

Los pilotos de advertencia de advertencia de radiación deben encenderse cuando se genera la radiación.

2 Asegúrese de que la radiación se interrumpe inmediatamente al abrir una puerta de la sala de examen.

Una vez se haya vuelto cerrar la puerta, siga las instrucciones de la pantalla.

Comprobación del marcador láser

◆ Conecte el marcador láser y compruebe las proyecciones de los rayos de luz en una hoja de papel blanco.

El rayo láser debe proyectar unas coordenadas y el rayo láser del nivel de referencia, la marca de una línea.

El marcador láser no funciona.

◆ Pare la exploración para descartar cualquier peligro para los pacientes.

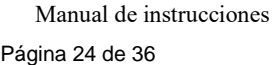

Página 24 de 36

◆ Llame al Customer Care Center.

Comprobación del intercomunicador (opcional)

◆ Accione las teclas Hablar con el paciente y Oír al paciente de la caja de control.

(1) Tecla Hablar con el paciente

(2) Tecla Oír al paciente

El intercomunicador debe funcionar en ambas direcciones.

*3.5. La información útil para evitar ciertos riesgos relacionados con la implantación del producto médico* N/A

*3.6. La información relativa a los riesgos de interferencia recíproca relacionados con la presencia del producto médico en investigaciones o tratamientos específicos*

Pacientes con implantes

Las posibles interferencias del TC con los implantes deben tenerse en cuenta antes del examen.

**□ PRECAUCIÓN** 

¡Exploración de pacientes con dispositivos implantados, como marcapasos o neuroestimuladores!

Las interferencias pueden provocar fallos de los dispositivos implantados.

◆ Observe atentamente al paciente durante el examen.

Movimientos no controlados del paciente

Si el paciente se mueve de forma incontrolada durante la adquisición se pueden producir artefactos de movimiento y/o el paciente puede sufrir lesiones.

◆ Si es necesario, inmovilice al paciente.

Cintas de sujeción

Las cintas de sujeción no están permanentemente acopladas a la mesa. Por lo tanto, no pueden evitar que el paciente se caiga de la mesa.

◆ Asegúrese de que el paciente no se caiga de la mesa, especialmente si está inquieto. Desplazamientos del sistema

Cuando la mesa de paciente se desplaza, el paciente u otras personas podrían lesionarse.

1 Asegúrese de que el paciente y las demás personas no estén en peligro antes de iniciar los desplazamientos del sistema o las exploraciones.

2 Asegúrese de que ningún objeto pueda impedir el movimiento.

Equipo de otros fabricantes Como fabricante, montador, instalador o importador del sistema, Siemens Healthineers no acepta ninguna responsabilidad respecto a las funciones de seguridad, la fiabilidad o el rendimiento del sistema en caso de producirse alguna de las siguientes circunstancias: • La instalación, la actualización, el reajuste, la modificación, la reparación o la actualización por parte de personas no autorizadas para ello por Siemens Healthineers. • Los componentes no se han sustituido correctamente por repuestos originales de Siemens Healthineers. • Instalación eléctrica en la sala de examen que no cumpla los requisitos de la norma DIN VDE 0100 Parte 710 actualmente en vigor, u otros códigos prácticos obligatorios. • Manejo del sistema de manera que se desvíe de las instrucciones dadas en estos manuales. Por tanto, se recomienda obtener un certificado de conformidad que contenga la información siguiente: • Tipo, alcance y

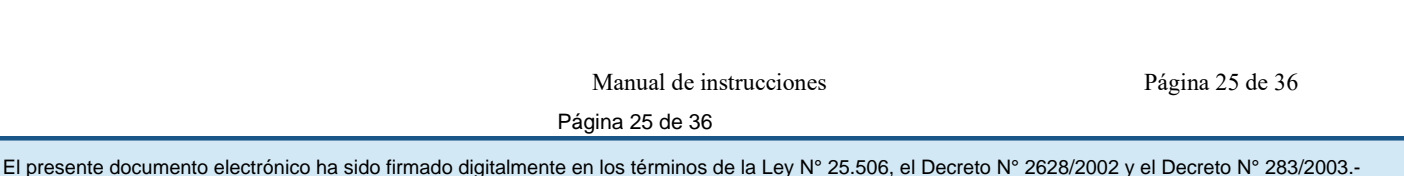

fecha del trabajo realizado en el sistema • Nombres de todos aquellos involucrados en el trabajo (y de sus empresas) • Sus firmas Tenga en cuenta que esto no implica que se autoricen las reparaciones. Siemens Healthineers no acepta responsabilidad alguna por reparaciones que se lleven a cabo sin su permiso por escrito. Si está planificando instalar un equipo de otros fabricantes, debe obtener información acerca de peligros potenciales al conectar o utilizar sistemas o equipos de otros fabricantes. Esta información puede obtenerse en las especificaciones del sistema. Si dicha información no es suficiente, deberá consultar al fabricante de los sistemas o equipos en cuestión, o bien a un especialista, acerca de los siguientes temas: • Fiabilidad y rendimiento de los sistemas o equipos • Riesgos potenciales de seguridad para personas y equipo Los equipos accesorios conectados a las interfaces analógicas y digitales deben estar certificados según las normas IEC respectivas. Además, todas las configuraciones deben cumplir las normas técnicas aplicables, por ejemplo, IEC 60950 para los equipos de procesamiento de datos e IEC 60601-1 para los equipos de electromedicina. Si desea obtener más información, consulte el Manual del propietario del sistema, capítulo Normas y disposiciones legales. Cualquier persona que conecte equipos adicionales a la sección de entrada de señal o a la sección de salida de señal está configurando un sistema médico y, por lo tanto, es responsable de asegurarse de que el sistema cumpla las normas aplicables.

*3.7. Las instrucciones necesarias en caso de rotura del envase protector de la esterilidad y si corresponde la indicación de los métodos adecuados de reesterilización* N/A

*3.8. Si un producto médico está destinado a reutilizarse, los datos sobre los procedimientos apropiados para la reutilización, incluida la limpieza, desinfección, el acondicionamiento y, en su caso, el método de esterilización si el producto debe ser reesterilizado, así como cualquier limitación respecto al número posible de reutilizaciones.* 

#### Productos de limpieza y desinfectantes

En las siguientes secciones descubrirá qué productos son adecuados para limpiar y desinfectar, y cuáles no lo son. Asegúrese de estar al tanto de los productos de limpieza que son adecuados, y también de los que no lo son.

#### □ PRECAUCIÓN

¡No se siguen las instrucciones del fabricante del desinfectante!

El personal de limpieza puede sufrir lesiones.

- ◆ Siga las instrucciones de limpieza proporcionadas en las Instrucciones de uso.
- ◆ Siga las instrucciones del fabricante del desinfectante.

 $\Box$  Use productos de limpieza y desinfectantes en la concentración recomendada por el fabricante.

#### Productos de limpieza adecuados

Se pueden usar los siguientes productos comerciales de limpieza, teniendo en cuenta las restricciones indicadas, para limpiar los laterales de la mesa, la funda superior de la mesa, la cubierta del gantry y los accesorios:

■ Líquido de limpieza disponible comercialmente Puede ser usado sin restricción.

Manual de instrucciones Página 26 de 36

Página 26 de 36

## ■ Alcohol etílico

El alcohol etílico daña la superficie de las cintas de inmovilización, las gafas protectoras y el interruptor de pedal. La superficie del cojín de cabeza se decolorará si se utiliza alcohol etílico.

#### ■ Alcohol quirúrgico

La superficie del fuelle de la mesa de paciente y el cojín en cuña se desteñirán con el alcohol quirúrgico.

 $\Box$  Compruebe si los productos de limpieza utilizados para el gantry y la mesa de paciente son compatibles con los productos de limpieza que se emplean para el suelo. Desinfectantes adecuados

Los desinfectantes basados en los siguientes principios activos no provocan daños, o bien solo producen efectos ópticos en la mesa de paciente y en las superficies de los accesorios:

- Sustancias que descomponen los aldehídos
- Compuestos cuaternarios
- Ácidos orgánicos (no para las cintas)
- Compuestos peróxidos

■ El uso de desinfectantes que contengan aldehídos, o sustancias que descomponen los aldehídos, decolorará las superficies de las colchonetas y de los apoyacabezas.

■ El uso de desinfectantes que contengan alcoholes o compuestos cuaternarios deteriorará la superficie de las cintas de inmovilización.

■ Para obtener información sobre la eficacia del desinfectante, revise la etiqueta del fabricante.

Productos de limpieza y desinfectantes inapropiados

Algunos productos provocan daños en el equipo y no deben utilizarse.

■ Aerosoles

Los pulverizadores pueden introducirse en los equipos y dañar los componentes eléctricos. Pueden corroer varios plásticos y formar mezclas inflamables con el aire y vapores disolventes.

■ Agentes abrasivos o disolventes orgánicos

Los siguientes productos pueden provocar daños en las superficies o pequeñas grietas. Incluso en cantidades muy pequeñas pueden dañar los materiales de forma irreversible.

– Líquidos limpiadores abrasivos

– Disolventes orgánicos como aldehídos, acetona, quitamanchas, nafta de limpiadores, gasolina o alcohol

– Los productos que liberan amoníaco cuando se disuelven o descomponen (el amoníaco tiene efecto corrosivo).

– Productos que contienen silicona (la silicona se deteriora con el tiempo y puede formar depósitos adherentes que interfieren en los contactos eléctricos).

– Los desinfectantes basados en fenoles sustituidos o desinfectantes que liberan cloro Limpieza y desinfección

En esta sección se ofrecen las instrucciones necesarias para limpiar los componentes especiales del sistema.

PRECAUCIÓN

¡No se siguen las instrucciones del fabricante del desinfectante!

El personal de limpieza puede sufrir lesiones.

◆ Siga las instrucciones de limpieza proporcionadas en las Instrucciones de uso.

◆ Siga las instrucciones del fabricante del desinfectante.

#### Manual de instrucciones Página 27 de 36 Página 27 de 36

Limpieza de las superficies del gantry y de la mesa de paciente

Elimine inmediatamente el medio de contraste residual o la sangre del gantry o de la mesa de paciente con un paño mojado (con agua tibia).

Limpieza de accesorios hechos de plexiglás

Limpie los accesorios hechos de plexiglás únicamente con una solución de jabón o con líquido de limpieza diluido.

Limpieza de la pantalla del monitor

La pantalla del monitor tiene un revestimiento antirreflectante sensible que ha de tratarse con cuidado.

Limpie la pantalla del monitor con un paño suave, humedecido con agua si es necesario. No use soluciones de limpieza.

□ Las manchas de grasa también pueden quitarse de la pantalla del monitor con agua.

#### Limpieza de la superficie de la tableta

Tal y como se indica en la documentación del fabricante de la tableta, deben usarse los siguientes productos para limpiar de forma segura la tableta:

■ Cloruro amónico dimetilbenceno con una concentración máxima del 0,3 por ciento (por ejemplo, paños desechables, están disponibles en diversas marcas)

- Limpiacristales sin alcohol
- Solución de agua y jabón suave

■ Un paño de microfibras seco para limpieza o una gamuza (bayeta antiestática sin aceite).

■ Paños de tela antiestáticos

 $\Box$   $\blacksquare$  Los materiales fibrosos, como las toallas de papel, pueden rayar la tableta.

■ Con el tiempo, las partículas de suciedad y los productos de limpieza pueden quedar atrapados en los arañazos.

*3.9. Información sobre cualquier tratamiento o procedimiento adicional que deba realizarse antes de utilizar el producto médico (por ejemplo, esterilización, montaje final, entre otros;*

#### Conexión y desconexión del sistema

En esta sección encontrará información sobre cómo iniciar el sistema:

conectarlo y desconectarlo, iniciar el sistema operativo y el software syngo.

A continuación se le indicará qué debe tener en cuenta cuando desconecte el sistema.

#### Conexión

El sistema de tomografía computarizada consta del escáner y el PC.

Puede arrancar tanto el PC solo (p. ej., para evaluación y gestión), como el sistema entero (PC y escáner). Antes de que pueda realizar exámenes, debe conectar ambos componentes.

#### Conexión del sistema

◆ Pulse la tecla Conexión del sistema en la parte posterior de la caja de control.

Se inician el PC y el gantry. El LED parpadea durante la puesta en marcha y se ilumina cuando los sistemas están listos para funcionar.

 Cuando se iluminan los paneles del operador del gantry y los LED de la caja de control, se ha alcanzado el funcionamiento pleno.

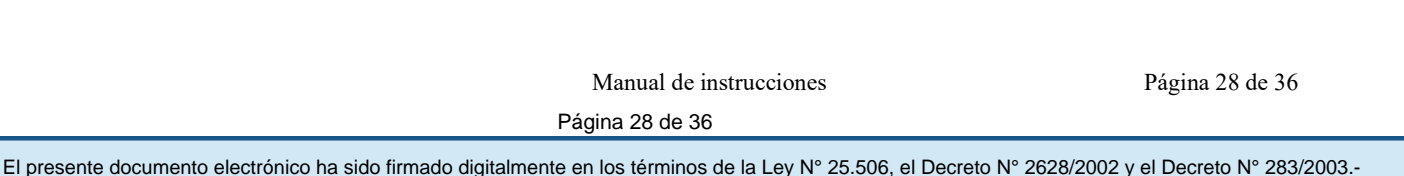

Conectar solo el PC

◆ Pulse la tecla Conexión del PC de la parte posterior de la caja de control.

El PC se inicia. El gantry no se activa. El LED parpadea durante la puesta en marcha y se ilumina cuando el PC está listo para funcionar.

Cómo volver a conectar el sistema

Sí desea solo desconectar el sistema durante un momento o se ha desconectado de forma accidental, no lo vuelva a conectar inmediatamente.

◆ Espere aproximadamente un minuto antes de volver a conectar el sistema.

Cierre del sistema

El sistema se cierra en las siguientes fases:

- Cierre del sistema de exploración, excepto algunos componentes
- Finalización de syngo
- Cierre del sistema operativo

**□ PRECAUCIÓN** 

¡Cambiar de usuario, cerrar sistema, finalizar sesión o reiniciar sin guardar datos! Posibles pérdidas de cambios no guardados.

◆ Guarde los datos antes de cambiar de usuario, cerrar o reiniciar el sistema.

**□ PRECAUCIÓN** 

¡Desconexión del PC en Modo de espera o sin cerrarlo!

Posible pérdida de datos, corrupción de datos o daños al sistema.

◆ Cierre siempre el PC antes de desconectarlo.

□ Antes de que se pueda cerrar el sistema, se debe salir de todos los exámenes y aplicaciones.

 $\square$  Si hay un syngo CT Workplace conectado al sistema, debe cerrarse en primer lugar.

Si no, aparecerá el cuadro de diálogo correspondiente.

Llamar al cuadro de diálogo Fin

◆ Seleccione Sistema > Fin en el menú principal.

Se muestra el cuadro de diálogo Finalizar sesión.

Calibración del sistema tras una prueba general del sistema

Para asegurar que la calidad de imagen es estable incluso en condiciones ambientales variables, es importante realizar una prueba general del sistema al arrancarlo y, a continuación, ejecutar la calibración del sistema cuando haya transcurrido alrededor de una hora.

La calibración solo dura entre 5 y 6 minutos, y se debe realizar tanto si el escáner de TC se ha utilizado de forma continuada como con interrupciones.

La calibración es importante cuando se ha desconectado la alimentación del gantry, por ejemplo, durante la noche o entre varios turnos de trabajo.

#### Comprobaciones de funcionamiento

Para asegurarse de que el sistema está listo y de que todas las funciones de seguridad funcionan correctamente, se deben realizar pruebas de funcionamiento a diario antes de empezar con los procedimientos de examen reales.

Durante las pruebas, se comprueban los procedimientos de funcionamiento más importantes y el equipo de seguridad del sistema.

Comprobación de las teclas STOP (obligatoria)

Manual de instrucciones Página 29 de 36

Página 29 de 36

1 Mantenga pulsada una de las teclas de desplazamiento de la mesa en uno de los dispositivos de mando de TC.

2 Cuando la mesa de paciente se desplace, pulse una tecla STOP en la caja de control. La mesa se debe parar inmediatamente.

Se muestra una ventana de notificación en la pantalla.

3 Compruebe que sea posible extraer la mesa del gantry manualmente tras pulsar una tecla STOP.

4 Haga clic en Reanudar en la ventana de notificación para que el sistema vuelva a estar listo para funcionar.

5 Siga los pasos 1-4 para comprobar la tecla STOP situada en el gantry.

Comprobación del tablero de paciente (obligatoria)

Debe comprobar la movilidad y limpieza del tablero.

1 Asegúrese de que pueda retraer manualmente el tablero desde el gantry.

2 Asegúrese de que el campo de exploración no contiene medio de contraste residual, sangre ni otros contaminantes.

El tablero solo se puede retraer de forma manual cuando la tecla STOP está pulsada.

Comprobación del bloqueo de la radiación y de las luces de advertencia

Debe comprobar las luces de advertencia de radiación situadas en la caja de control, en el mando de control remoto, en el gantry y, en su caso, junto a las puertas de la sala de examen.

1 Compruebe el adecuado funcionamiento de las luces de advertencia de radiación durante las pruebas diarias de calidad de imagen.

Los pilotos de advertencia de advertencia de radiación deben encenderse cuando se genera la radiación.

2 Asegúrese de que la radiación se interrumpe inmediatamente al abrir una puerta de la sala de examen.

Una vez se haya vuelto cerrar la puerta, siga las instrucciones de la pantalla.

Comprobación del marcador láser

◆ Conecte el marcador láser y compruebe las proyecciones de los rayos de luz en una hoja de papel blanco.

El rayo láser debe proyectar unas coordenadas y el rayo láser del nivel de referencia, la marca de una línea.

El marcador láser no funciona.

- ◆ Pare la exploración para descartar cualquier peligro para los pacientes.
- ◆ Llame al Customer Care Center.

Comprobación del intercomunicador (opcional)

◆ Accione las teclas Hablar con el paciente y Oír al paciente de la caja de control.

(1) Tecla Hablar con el paciente

(2) Tecla Oír al paciente

El intercomunicador debe funcionar en ambas direcciones.

*3.10. Cuando un producto médico emita radiaciones con fines médicos, la información relativa a la naturaleza, tipo, intensidad y distribución de dicha radiación debe ser descripta*.

Manual de instrucciones Página 30 de 36

Protección contra la radiación

Como protección personal y para proteger al paciente, tenga en consideración las disposiciones normativas de protección contra la radiación.

¡Tras pulsar la tecla Inicio se emitirá radiación en la sala de examen! Exposición no deseada a la radiación.

◆ Salga de la sala de examen antes de iniciar la exploración o, en el caso de los exámenes TC intervencionistas, lleve ropa protectora.

Paro del sistema e interrupción de la radiación

En caso de emergencia, la radiación y todos los desplazamientos del sistema se pueden interrumpir pulsando las teclas STOP o DESCONEXIÓN DE EMERGENCIA

¡Los datos o conjuntos de datos del paciente se modifican con las herramientas de corrección y reorganización!

Exposición adicional a la radiación. Retraso en el diagnóstico.

◆ Compruebe siempre que los datos del paciente y sus correspondientes juegos de datos sean precisos. Preste especial atención a los datos que se hayan modificado localmente y devuelto al RIS, ya que el RIS no sobrescribirá los valores modificados localmente.

◆ No modifique los conjuntos de datos que ya se hayan procesado con otras aplicaciones; puede que falle, o tenga que volver a realizarse, la interpretación del caso o el cálculo de los resultados. En particular, no realice operaciones de corrección y reorganización si hay en curso casos en los que el tiempo es crítico.

¡Desplazamientos no controlados del sistema y exposición accidental a la radiación!

El paciente y el personal pueden sufrir lesiones y ocasionarse daños por radiación.

◆ Verifique siempre que el paciente esté posicionado correctamente.

◆ Observe en todo momento al paciente durante los movimientos del sistema.

◆ Pulse la tecla STOP en cualquiera de las siguientes situaciones:

• El paciente no está colocado correctamente durante los desplazamientos del sistema

• Ante cualquier desplazamientos accidental del sistema (especialmente en un autorrango)

• La mesa de paciente se desplaza en la dirección equivocada

• La mesa de paciente no se para cuando estaba prevista

• Una tecla se queda atascada o el desplazamiento no se detiene al soltar la tecla

• La tecla DETENER no responde durante una exploración

◆ Si ante una situación de peligro el sistema no responde a las teclas STOP, pulse una tecla de DESCONEXIÓN DE EMERGENCIA.

◆ Si se detectan fallos de funcionamiento, cierre el sistema inmediatamente y llame al Servicio Técnico de Siemens.

Equipo de protección contra la radiación

El equipo especial forma parte de las normas de protección contra la radiación.

Área de control

La consola se sitúa fuera del área de control de radiación. Se puede observar al paciente a través de una ventana de cristal plomado. El gantry y la mesa de paciente se pueden manejar con telemando.

• Cuando se explora, maneje el sistema solo desde la consola cuando sea posible. Blindaje contra la radiación

Si hay que activar las exploraciones desde el área de control, o si los acompañantes tienen que permanecer allí, se deben adoptar medidas de seguridad. Por ejemplo, delantales plomados, mamparas de protección, etc.

Manual de instrucciones Página 31 de 36

Página 31 de 36

Para protegerse tanto usted como el paciente, tome las medidas siguientes. Personal

Cualquier persona que tenga que estar cerca del paciente durante la exploración debe observar las siguientes precauciones:

• Llevar ropa protectora, por ejemplo, un delantal plomado.

• Llevar un dosímetro PEN o una película dosimétrica.

• Permanecer en la zona protegida por el sistema, o sea, al lado del gantry o detrás de una mampara de protección portátil.

#### **Pacientes**

El usuario es responsable de proteger al paciente de la radiación innecesaria, por ejemplo:

• Si es posible, use siempre una protección gonadal.

• Use el modo pediátrico para los niños.

• Use los productos CARE .

Reducción de la exposición a la radiación

Puede evitar la repetición de las mediciones, y así reducir la exposición a la radiación del paciente, tomando ciertas precauciones.

• Siga las instrucciones de calibración y mantenimiento indicadas en el manual.

*3.11. Las precauciones que deban adoptarse en caso de cambios del funcionamiento del producto médico*

Paro del sistema e interrupción de la radiación

En caso de emergencia, la radiación y todos los desplazamientos del sistema se pueden interrumpir pulsando las teclas STOP o DESCONEXIÓN DE EMERGENCIA.

1 Asegúrese de conocer la ubicación de las teclas STOP y DESCONEXIÓN DE EMERGENCIA.

2 Observe siempre directamente al paciente. En caso de peligro, pulse la tecla STOP más cercana.

□ Encontrará las teclas STOP en el gantry y en la caja de control.

3 Si ante una situación de peligro el sistema no responde a las teclas STOP, pulse la tecla DESCONEXIÓN DE EMERGENCIA.

 La tecla DESCONEXIÓN DE EMERGENCIA interrumpe la alimentación eléctrica del sistema. Pueden perderse datos.

*3.12. Las precauciones que deban adoptarse en lo que respecta a la exposición, en condiciones ambientales razonablemente previsibles, a campos magnéticos, a influencias eléctricas externas, a descargas electrostáticas, a la presión o a variaciones de presión, a la aceleración a fuentes térmicas de ignición, entre otras*

#### Protección contra explosiones

El sistema y los accesorios no son adecuados para el uso o almacenamiento en áreas con gases explosivos, p. ej. Mezclas anestésicas inflamables con aire, oxígeno u óxido nitroso.

Compatibilidad electromagnética (CEM)

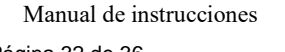

Página 32 de 36

Página 32 de 36

Las señales de radio emitidas por los dispositivos de comunicación por radiofrecuencia como teléfonos móviles y otros dispositivos de radiocomunicación pueden afectar al funcionamiento correcto de un dispositivo electromédico.

Este componente de rayos X está sujeto a medidas preventivas especiales con respecto a la CEM y solo se puede instalar y poner en servicio según las instrucciones de instalación.

SIEMENS Medical Solutions proporciona todos los cables necesarios para la conexión. No se deben utilizar otros cables. No se puede garantizar un funcionamiento correcto si se usan accesorios distintos de los componentes que suministra SIEMENS Medical Solutions.

Este componente electromédico solo se puede utilizar en combinación con el sistema de radiodiagnóstico mencionado anteriormente. SIEMENS Medical Solutions, como fabricante, se encarga de suministrar el comprobante de homologación según los requisitos de la norma IEC 60601-1-2 respecto a la compatibilidad electromagnética.

Por lo tanto, consulte en el manual del operador del equipo de rayos X todos los datos, las directrices y las declaraciones del fabricante sobre la emisión electromagnética.

#### Medidas de protección

Al instalar el sistema se deben seguir las medidas de protección siguientes.

#### Conexión de red

La alimentación debe proporcionarse a todos los productos que operan como parte de un sistema de rayos X a través de una conexión de cableado fijo y un dispositivo de interrupción multipolar proporcionado por el cliente. El equipo se debe instalar de acuerdo con la norma DIN VDE 0100, Sección 710, o bien deben cumplirse las respectivas disposiciones nacionales.

#### Extintores de incendios

Deben situarse extintores de incendios en lugares fácilmente accesibles y visibles.

#### Interruptor conexión/desconexión local

De acuerdo con la MDD (Medical Device Directive, Directiva de Productos Sanitarios) el cliente debe instalar un interruptor de conexión/desconexión (DESCONEXIÓN DE EMERGENCIA) en la sala.

El estado conectado/desconectado debe ser visible.

Pilotos de advertencia de radiación

Se recomienda instalar lámparas de advertencia de radiación en todas las puertas de la sala de examen. Deben ser visibles desde todas las áreas donde se pueda producir radiación.

#### Equipo de seguridad

El sistema contiene varios elementos de seguridad para proteger al paciente, usuarios, acompañantes y al mismo sistema.

Además de las medidas ya mencionadas, el sistema tiene el equipo de seguridad siguiente.

Control de la temperatura del emisor de rayos X

La temperatura del emisor de rayos X se controla y calcula por adelantado permanentemente (esta función se ejecuta en segundo plano). Si la temperatura aumenta por encima del valor límite, se da una advertencia.

Si es necesario, la exploración se interrumpe hasta que transcurra el período de enfriamiento necesario.

Manual de instrucciones Página 33 de 36

 $\Box$  Esto significa que podría tener que esperar un cierto tiempo antes de poder continuar con el examen como se planificó.

#### Sobrecalentamiento

Las causas posibles de sobrecalentamiento son:

- Temperatura ambiente demasiado alta
- Aperturas de ventilación tapadas
- Sistema de refrigeración defectuoso
- Filtros de aire sucios

□ Para la sustitución de los filtros de aire, ver Manual del propietario del sistema.

Si se sobrecalientan ciertas partes del equipo, se muestra una advertencia en el monitor.

◆ En este caso, finalice la medición actual lo más rápidamente posible y cierre el sistema.

Sistema de alimentación ininterrumpida, SAI

Los PC están equipados con un sistema de alimentación ininterrumpida (SAI). Además, todo el sistema puede conectarse al suministro de potencia de urgencia del hospital. Si se activa el sistema de alimentación ininterrumpida (SAI), se indicará mediante un mensaje o una señal acústica.

◆ Finalice el examen actual lo más rápidamente posible y cierre el sistema.

## Modificaciones del equipo

Las modificaciones o mejoras del sistema se deben hacer de acuerdo con las cláusulas legales mediante el Servicio Técnico de Siemens u otro personal autorizado.

¡Desplazamientos no controlados del sistema y exposición accidental a la radiación! El paciente y el personal pueden sufrir lesiones y ocasionarse daños por radiación.

- ◆ Verifique siempre que el paciente esté posicionado correctamente.
- ◆ Observe en todo momento al paciente durante los movimientos del sistema.
- ◆ Pulse la tecla STOP en cualquiera de las siguientes situaciones:

■ El paciente no está colocado correctamente durante los desplazamientos del sistema

■ Ante cualquier desplazamientos accidental del sistema (especialmente en un autorrango)

- La mesa de paciente se desplaza en la dirección equivocada
- La mesa de paciente no se para cuando estaba prevista
- Una tecla se queda atascada o el desplazamiento no se detiene al soltar la tecla
- La tecla DETENER no responde durante una exploración

◆ Si ante una situación de peligro el sistema no responde a las teclas STOP, pulse una tecla de DESCONEXIÓN DE EMERGENCIA.

◆ Si se detectan fallos de funcionamiento, cierre el sistema inmediatamente y llame al Servicio Técnico de Siemens.

*3.13. Información suficiente sobre el medicamento o los medicamentos que el producto médico de que trate esté destinado a administrar, incluida cualquier restricción en la elección de sustancias que se puedan suministrar N/A*

Manual de instrucciones Página 34 de 36

## *3.14. Eliminación*

En los países de la Unión Europea (UE), Siemens se encargará de recuperar y eliminar el embalaje del sistema de TC.

Al eliminar el sistema, o partes del mismo, debe cumplirse la legislación vigente sobre protección medioambiental. Ejemplos de componentes relevantes a efectos medioambientales:

- Acumuladores y baterías
- Transformadores
- Condensadores
- Fantomas

Para más detalles, contacte con el representante local del Servicio Técnico o con la oficina regional de Siemens.

 $\Box$  Los componentes del sistema que puedan ser peligrosos para las personas o el medio ambiente deben eliminarse cuidadosamente y respetando las disposiciones legales vigentes.

El emisor de rayos X y el tubo de rayos X contienen materiales, como aceite y metales pesados, para los que se debe garantizar una eliminación ecológica y correcta, según la legislación nacional vigente. Se prohíbe la eliminación en forma de residuos domésticos o industriales. El fabricante posee los conocimientos técnicos necesarios y retirará el emisor de rayos X para su eliminación. Para ello, contacte con el Servicio Técnico de Siemens.

*3.15. Los medicamentos incluidos en el producto médico como parte integrante del mismo, conforme al ítem 7.3. del Anexo de la Resolución GMC N° 72/98 que dispone sobre los Requisitos Esenciales de Seguridad y Eficacia de los productos médicos.* N/A

*3.16. El grado de precisión atribuido a los productos médicos de medición.* N/A

Manual de instrucciones Página 35 de 36

Página 35 de 36

# **Anexo III.B de la Disposición 2318/02**

# **Rótulo de Naeotom Alpha**

分

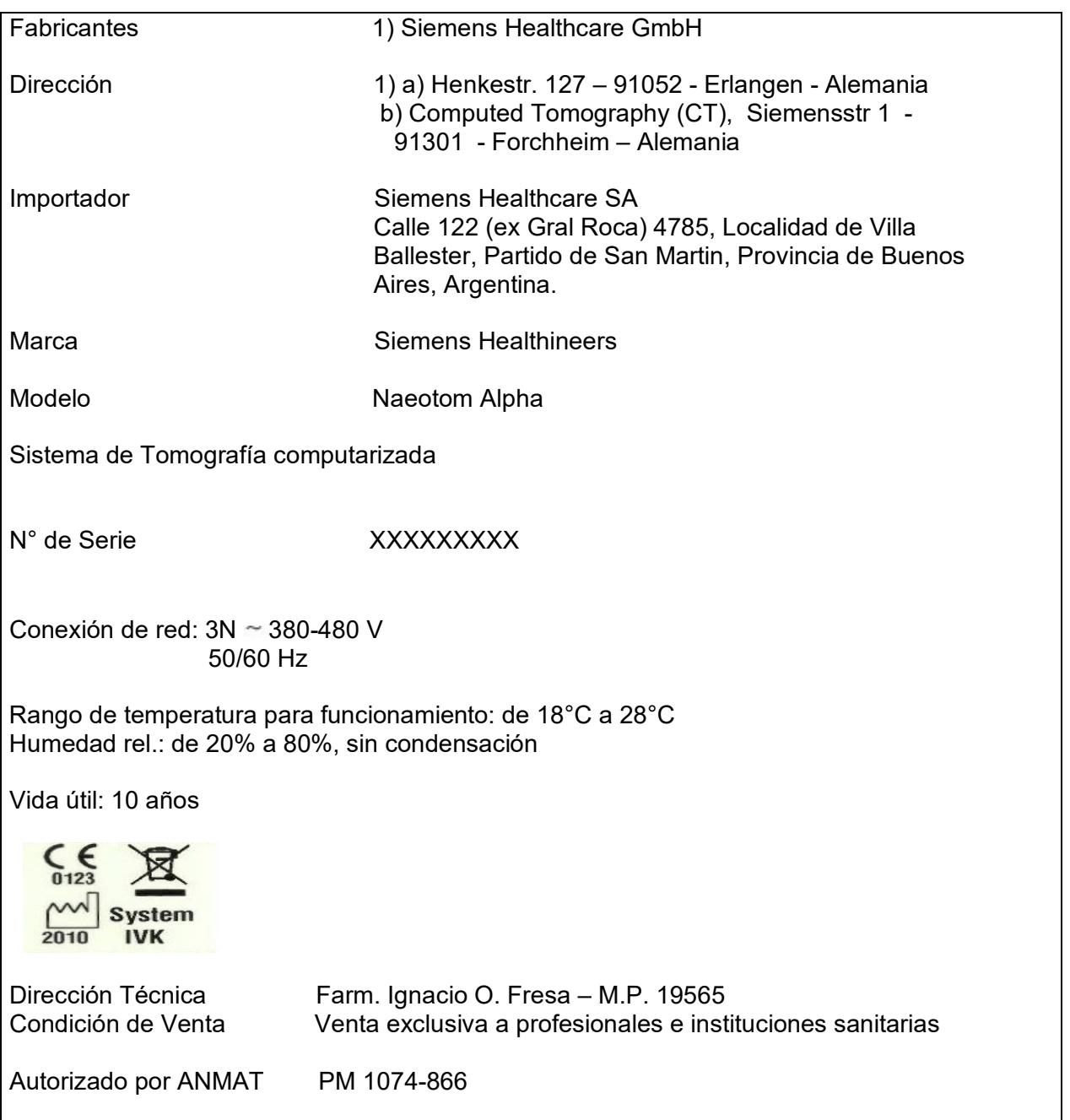

Manual de instrucciones Página 36 de 36

Página 36 de 36

El presente documento electrónico ha sido firmado digitalmente en los términos de la Ley N° 25.506, el Decreto N° 2628/2002 y el Decreto N° 283/2003.- IF-2022-69577209-APN-INPM#ANMAT Página 36 de 36<br>El presente documento e

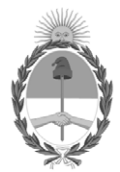

# República Argentina - Poder Ejecutivo Nacional Las Malvinas son argentinas

# **Hoja Adicional de Firmas Anexo**

Número: IF-2022-69577209-APN-INPM#ANMAT

**Referencia:** rótulos e instrucciones de uso SIEMENS HEALTHCARE S.A

El documento fue importado por el sistema GEDO con un total de 36 pagina/s.

Digitally signed by Gestion Documental Electronica Date: 2022.07.08 08:14:32 -03:00

Orinnero: 1P-2022-09577209-APN-INPM#ANMAT<br>
CIUDAD DE BUENOS AIRES<br>
Referencias rótulos e instrucciones de uso SIEMENS HEALTHCARE S.A<br>
El documento fue importado por el sistema GEDO con un total de 36 pagina-s.<br>
Marcela Cla Instituto Nacional de Productos Médicos Administración Nacional de Medicamentos, Alimentos y Tecnología Médica

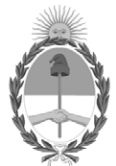

# **República Argentina - Poder Ejecutivo Nacional** Las Malvinas son argentinas

# **Certificado - Redacción libre**

**Número:** 

CE-2022-70989961-APN-ANMAT#MS<br>CIUDAD DE BUENOS AIRES<br>Martes 12 de Julio de 2022

**Referencia:** 1-0047-3110-002064-22-2

# **CERTIFICADO DE AUTORIZACIÓN E INSCRIPCIÓN**

Expediente Nº 1-0047-3110-002064-22-2

La Administración Nacional de Medicamentos, Alimentos y Tecnología Médica (ANMAT) certifica que de acuerdo con lo solicitado por Siemens Healthcare S.A. ; se autoriza la inscripción en el Registro Nacional de Productores y Productos de Tecnología Médica (RPPTM), de un nuevo producto con los siguientes datos identificatorios característicos:

# **DATOS IDENTIFICATORIOS CARACTERÍSTICOS**

PM: 1074-866

Nombre descriptivo: Equipo de tomografía computada

Código de identificación y nombre técnico del producto médico, (ECRI-UMDNS): 13-469 Sistemas de Exploración, por Tomografía Computarizada

Marca(s) de (los) producto(s) médico(s): Siemens Healthineers

Modelos: Naeotom Alpha

#### Clase de Riesgo: III

Indicación/es autorizada/s:

Este sistema de tomografía computarizada está destinado a generar y procesar imágenes transversales de los pacientes mediante la reconstrucción computarizada de datos de transmisión de rayos X. Este sistema de TC puede usarse para el cribado de baja dosis del cáncer de pulmón en poblaciones de alto riesgo.

Período de vida útil: 10 años

Condición de uso: Uso exclusivo a profesionales e instituciones sanitarias

Fuente de obtención de la materia prima de origen biológico: N/A

Forma de presentación: por unidad

Método de esterilización: N/A

Nombre del fabricante: Siemens Healthcare GmbH

Lugar de elaboración: 1) a) Henkestr. 127 – 91052 - Erlangen - Alemania b) Computed Tomography (CT), Siemensstr 1 -91301 - Forchheim – Alemania

Se extiende el presente Certificado de Autorización e Inscripción del PM 1074-866 , con una vigencia cinco (5) años a partir de la fecha de la Disposición autorizante.

Expediente N° 1-0047-3110-002064-22-2

N° Identificatorio Trámite: 38217

AM

Digitally signed by Gestion Documental Electronica Date: 2022.07.12 08:23:29 -03:00

Valeria Teresa Garay Subadministradora Nacional Administración Nacional de Medicamentos, Alimentos y Tecnología Médica